Министерство науки и высшего образования Российской Федерации Федеральное государственное автономное образовательное учреждение высшего образования «Южно-Уральский государственный университет» (национальный исследовательский университет) Высшая школа электроники и компьютерных наук Кафедра «Конструирование и производство радиоаппаратуры»

РАБОТА ПРОВЕРЕНА Рецензент

ДОПУСТИТЬ К ЗАЩИТЕ Заведующий кафедрой КиПР

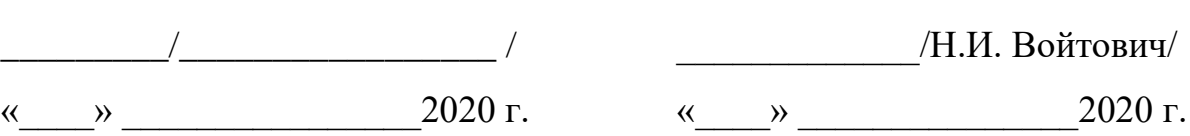

## МОДЕЛИРОВАНИЕ И АНАЛИЗ ТЕПЛОВОГО РЕЖИМА И МЕХАНИЧЕСКИХ НАГРУЗОК АППАРАТНОЙ ИЗДЕЛИЯ АОРЛ – 1АМ ПОЯСНИТЕЛЬНАЯ ЗАПИСКА К ВЫПУСКНОЙ КВАЛИФИКАЦИОННОЙ РАБОТЕ ЮУрГУ – 110403.2020.594.00.00 ПЗ

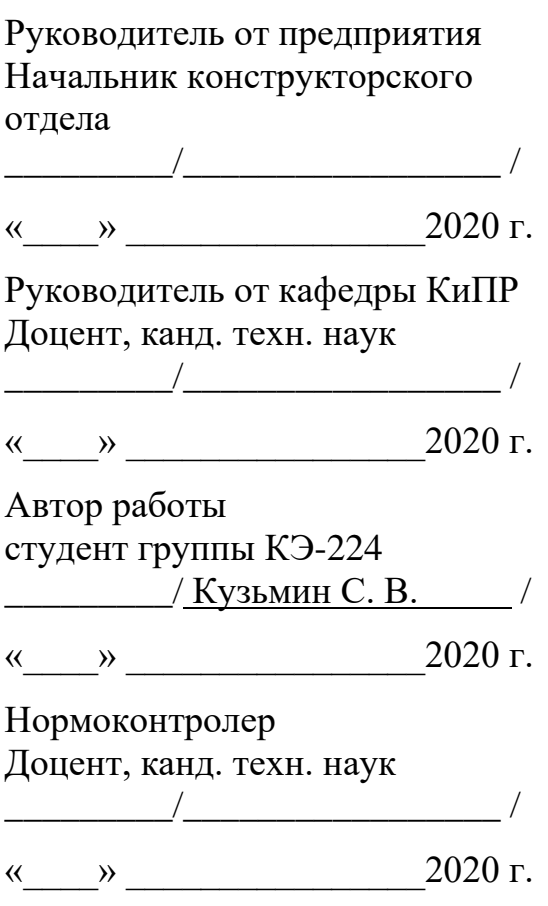

Челябинск 2020 г.

#### АННОТАЦИЯ

Кузьмин С.В. Моделирование и анализ теплового режима и механических нагрузок аппаратной изделия АОРЛ-1АМ. – Челябинск: ЮУрГУ, КЭ, 2020, 86с., 35 ил., библиогр. список – 19 наим., 3 прил., презентация.

 В данной выпускной квалификационной работе проведено моделирование конструкции аппаратной изделия АОРЛ-1АМ. Изучена необходимая литература и нормативные документы, подробно проработана трехмерная модель конструкции аппаратной, включающей в себя антенное устройство, контейнер, устройство утепления, аппаратуру, устанавливаемую внутри контейнера.

Выполнен анализ технического задания, изучен комплект конструкторской документации. Основное внимание уделено условиям эксплуатации аппаратной. Для более подробного знакомства выполнено изучение принципа работы аппаратной изделия АОРЛ-1АМ.

Подробно составлен обзор литературных источников, включающих в себя учебники, пособия, статьи, нормативную документацию. В каждом источнике выделено основное содержание, приведены ссылки на используемую литературу. Также выполнен анализ рынка CAE- систем. Описаны основные преимущества и недостатки нескольких программных пакетов. В качестве используемого выбран продукт Ansys Workbench.

После моделирования виртуальной модели аппаратной, выполнен анализ ветровой нагрузки на конструкцию аппаратной радиолокатора. Также выполнен расчет теплового режима. Построены необходимые графики, сделаны рекомендации и выводы.

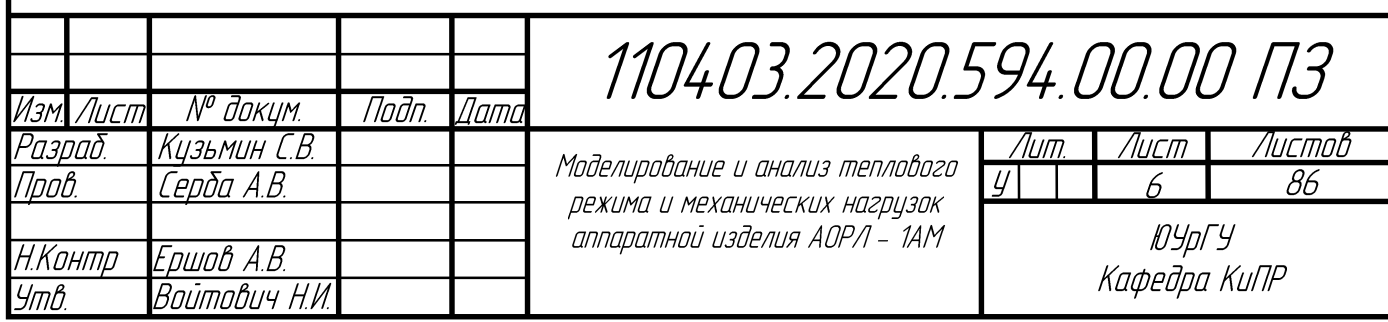

# ОГЛАВЛЕНИЕ

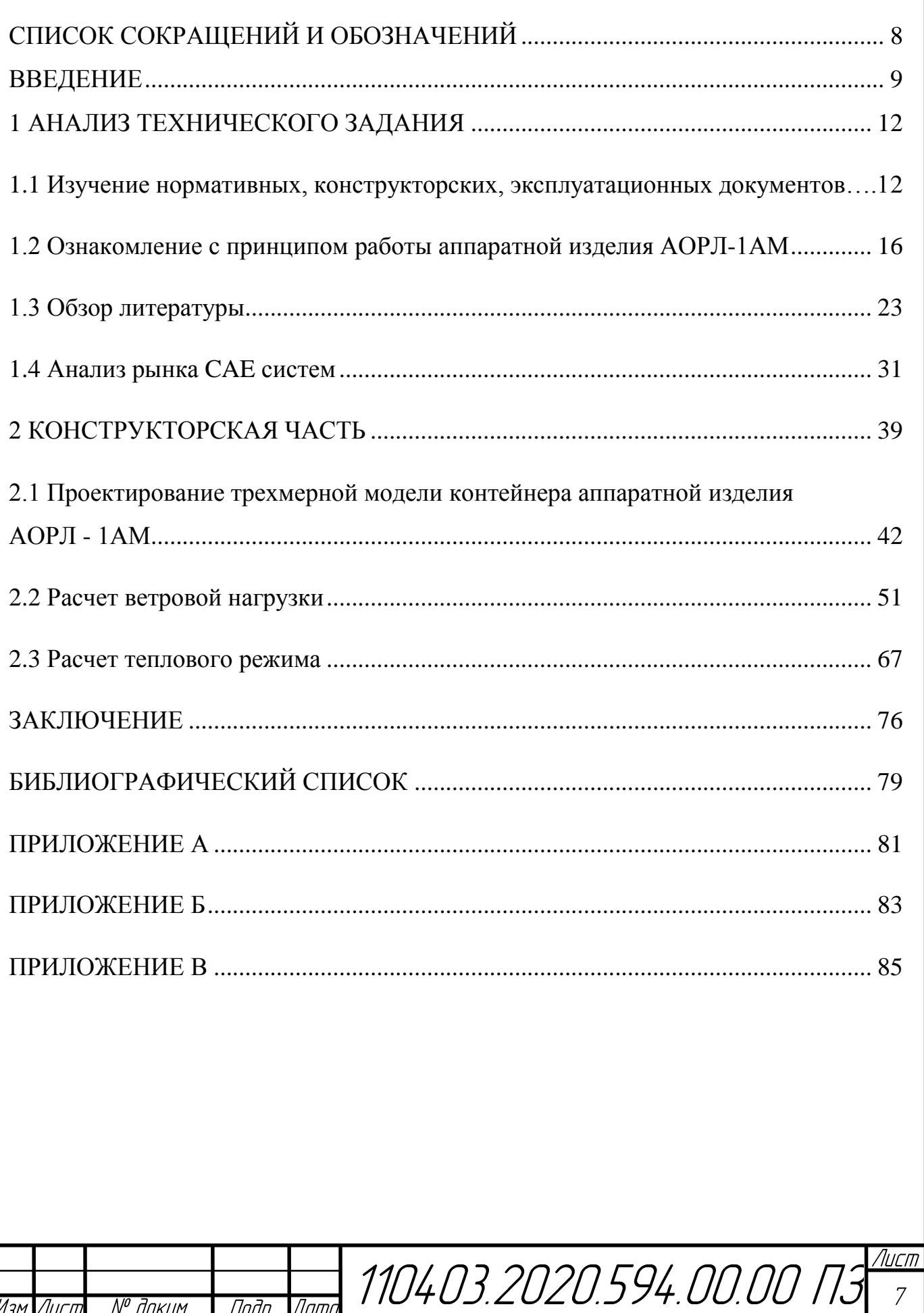

# СПИСОК СОКРАЩЕНИЙ И ОБОЗНАЧЕНИЙ

- РЭА радиоэлектронная аппаратура
- КД конструкторская документация
- УХЛ умеренный и холодный климат
- УВД управление воздушным движением
- КДП командно диспетчерский пункт
- ЗИП запасное имущество и принадлежности
- ПК первичный канал
- ВК вторичный канал
- ВЧ высокочастотный
- ШСС шкаф синхронизации и сопряжения
- ФАМ формирователь азимутальных меток
- ЧРУ частотно разделительное устройство
- УВЧ усилители высокой частоты
- ВС воздушные суда
- ВПП взлетно посадочная полоса
- МЧ монтажный чертеж
- ДН диаграмма направленности

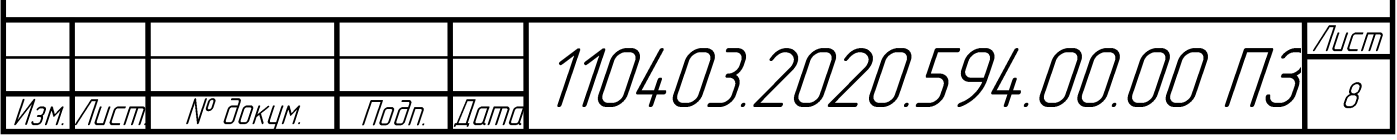

#### ВВЕДЕНИЕ

Современные перспективы области электронной техники устанавливают достаточно серьезные требования на временной период разработки того или иного изделия. Также требования выдвигаются к качественным характеристикам и к надежности конструкции в целом. Для выпуска изделий, удовлетворяющим вышесказанным требованиям, необходимо использовать мощную инженерную базу, чтобы получить максимально качественный и точный результат. В настоящее время самым перспективным и наиболее точным является использование систем автоматизации инженерных расчетов – Computer – aided engineering (CAE), это обобщенное обозначение программных продуктов, которые предназначены для решения поставленных инженерных задач. Важно понимать, что инженерные задачи и максимально точное их решение являются современным и неотъемлемым шагом при разработке как простых изделий, так и ответственных изделий усложненной конструкции, эксплуатируемых в специфических условиях, например, при холодном, жарком, очень влажном климате и т.д. В процессе проектирования испытания на нагрузки обычно проводятся на этапе опытного образца. Благодаря современному прогрессу и скачку цифровых технологий испытания на различные нагрузки, т.е. инженерный анализ, можно провести виртуально, при этом снизится количество затрат, уменьшится затрачиваемое время, будет получена точная картина в рамках необходимого исследования. Виртуальное моделирование также значительно снижает количество экспериментов, при этом осуществляется подбор оптимальных параметров конструкции. В результате виртуальных испытаний современные инженеры получают наглядную полную картину происходящих процессов разрабатываемом изделии, такой возможности при проведении натурного эксперимента нет.

Одной из проблем современной разработки электрорадиоаппаратуры является очень выраженный характер повышения плотности установки электрорадиоэлементов.

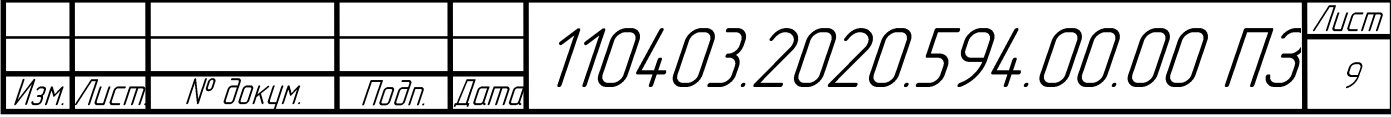

Это утверждение относится как к печатным платам, в их случае это элементы на плате, так это утверждение можно отнести и к более глобальным разработкам, например, установке оборудования в каких – либо приспособленных помещениях. Такие помещения могут иметь небольшой объём, вследствие этого плотность установки оборудования становится высокой. При этом важно понимать, что многие устройства работают на максимальном  $R\mathbb{R}$ НИХ температурном режиме. Обычно это связано с конструктивными особенностями устройств, большинство изделий разрабатывается в герметичных корпусах, такой вариант конструктивного решения значительно затрудняет процесс отвода тепла. Для такой ситуации анализирование и моделирование тепловых режимов радиоэлектронной аппаратуры (РЭА) становится приоритетной задачей.

Важно отметить, что вышеперечисленные аспекты являются актуальными в современных условиях разработки, но данная актуальность определяется такими критериями, как высокая стоимость разработки опытных образцов, а также очень длительными сроками проведения натурных испытаний. Также важно понимать, что в случае предварительных тестов и испытаний изделия обязательно например, неудобство конструкции, выявляются недостатки, возможные перегревы участков оборудования или оборудования в целом, нарушения и отклонения работе, неверные результаты работы, отличающиеся от  $\overline{B}$ прогнозируемых. В таких случаях придется повторить рабочий цикл, включающий повторную разработку опытного образца с последующим производством и Ha этапе разработки придется испытанием. править конструкторскую документацию (КД), это приведет к повторной разработке опытного образца. Основной недостаток такой процедуры - значительные дополнительные финансовые затраты от предприятия. Такие финансовые затраты приводят к удорожанию себестоимости конечного продукта. Все эти условия, помимо финансовых затрат, приводят к тому, что потребуется продолжительное время при разработке, это нежелательно, особенно для изделий включенных в оборонную промышленность.

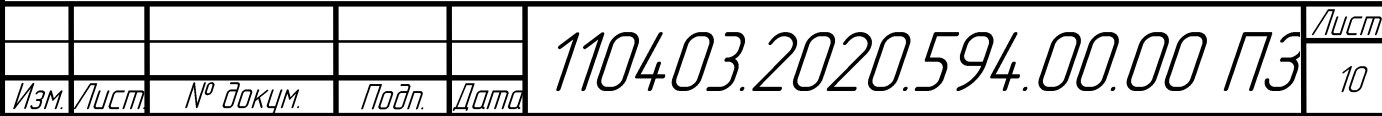

В ходе написания данной выпускной работы для корректного выполнения поставленной задачи были использованы научная и учебно-методическая литература, научные статьи в сети Интернет, статьи в периодических изданиях Российской Федерации. Также для грамотного оформления использовано множество нормативных документов.

Данная работа связана с аэродромным радиолокатором АОРЛ–1АМ, изготавливаемым на предприятии АО «ЧРЗ «Полёт». Данный радиолокатор обеспечивает функции контроля и управления воздушным транспортом. Радиолокатор АОРЛ–1АМ может устанавливаться в аэропортах с различной степенью частоты полетов. Данный радиолокатор состоит из множества изделий. В его состав входят: антенная система, комплект аппаратуры, два контейнера – аппаратная и агрегатная. В текущей работе рассмотрена аппаратная, представляющая собой утепленный контейнер с установленным внутри необходимым оборудованием, а также с расположенной на контейнере антенной системой (перспективный отражатель из состава антенного устройства). Предприятие выполняет анализ текущего состояния аппаратной изделия АОРЛ– 1АМ опираясь на опыт использования аналогичных изделий, а также различные испытания.

В начале 2015 года АО «ЧРЗ «Полёт» получил сертификат на аэродромный обзорный радиолокатор АОРЛ–1АМ. Такой радиолокатор выполняет следующую роль: он предназначен для замены устаревших радиолокаторов типа ДРЛ–7СМ. АОРЛ-1АМ по основным параметрам схож с ранее выпускаемым радиолокатором АОРЛ-1АС, основная разница – измененная дальность действия. Такой радиолокатор является эффективной заменой предшествующих вариантов изделий, он позволит обеспечить авиационную доступность в удаленных регионах Российской Федерации, включая районы дальнего Востока и Северо – Восточной Сибири.

Лист 110403.2020.594.00.00 ПЗ 11 № доким. Подп  $\sqrt{n}$ Лигт.

## 1 АНАЛИЗ ТЕХНИЧЕСКОГО ЗАДАНИЯ

1.1 Изучение нормативных, конструкторских, эксплуатационных документов

Темой данной выпускной квалификационной работы является: «Моделирование и анализ теплового режима и механических нагрузок аппаратной изделия АОРЛ–1АМ».

В качестве объекта исследования выбран аэродромный обзорный радиолокатор, а в качестве предмета исследования – контейнер – аппаратная входящая в состав изделия АОРЛ–1АМ.

По заданию необходимо используя комплект конструкторской документации и другие документы выполнить виртуальное трехмерное моделирование контейнера аппаратной, антенного устройства, устанавливаемого на контейнер, утеплителя, размещенного внутри контейнера.

После моделирования трехмерной модели необходимо, используя современную инженерную программную среду для выполнения анализа, выполнить расчет теплового режима, устанавливаемого внутри аппаратной в процессе эксплуатации, а также рассчитать ветровые нагрузки, воздействующие на изделие.

Необходимость в данных расчетах появилась вследствие эксплуатации контейнера в достаточно неблагоприятных условиях, вызванных холодным климатом, в некоторых местах эксплуатации температура окружающей среды может достигать порядка минус 50 С. В условиях такой низкой температуры и при воздействии на изделие сильных ветровых потоков (скорость ветра достигает до 50 м/с) возможны отказы оборудования или нестабильная работа, проанализировав в современных CAE системах данное изделие, можно будет сформировать картину недостатков радиолокатора, а также предложить возможные варианты по устранению недостатков. Также важно понимать, что аппаратная устанавливается на открытой местности, никаких препятствий ветровому потоку нет, поэтому нагрузка ветра осуществляется в полной мере.

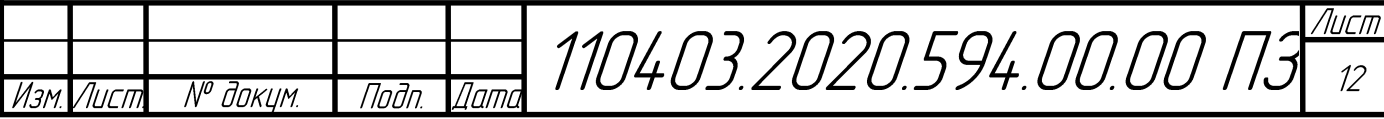

Для того чтобы выполнить моделирование виртуальной модели аппаратной радиолокатора, необходимо воспользоваться предложенной предприятием документацией. В данном случае главным документом, содержащим всю основную информацию об аппаратной является: «Аппаратная ТБИС.462414.019». Аппаратная входит в состав изделия АОРЛ–1АМ, являющегося модификацией серийного радиолокатора АОРЛ–1АС, с уменьшенной выходной мощностью. Особенность данной аппаратной – способность обнаружения самолетов гражданской авиации всех эксплуатируемых массовых типов на расстоянии до 120 км.

При моделировании важно учитывать, что аппаратная представляет собой утепляемый контейнер. В составе данного контейнера размещается оборудование, которое потребляет определенную мощность, данный аспект необходимо учитывать во время анализа теплового режима. Основным оборудованием, которое необходимо учесть во время моделирования является: устройство приемное ПК, передатчик ПК, шкаф АВК, привод вращения антенны, устанавливаемый на колонне вращающихся переходов., шкаф синхронизации и сопряжения, щит аппаратной, пульт управления, 2 кондиционера, 4 обогревателя.

Особое внимание необходимо уделить на моделирование устройства утепления, устанавливаемого внутри контейнера вплотную к стенам. Для этого необходимо детально ознакомиться с документом, отвечающим за устройство утепления: «Утепление ТБИС.323455.006 – 04». Во время моделирования нужно обратить внимание на особенности конструкции утеплителя, материалы и способы установки в контейнере.

Изделие АОРЛ–1АМ предназначено для установки в аэропортах с любой интенсивностью полетов.

Таким образом, основными документами для работы с моделированием виртуальной модели будут исходные данные на моделирование контейнера, состоящие из требований к условиям эксплуатации, руководство по эксплуатации, а также комплект КД.

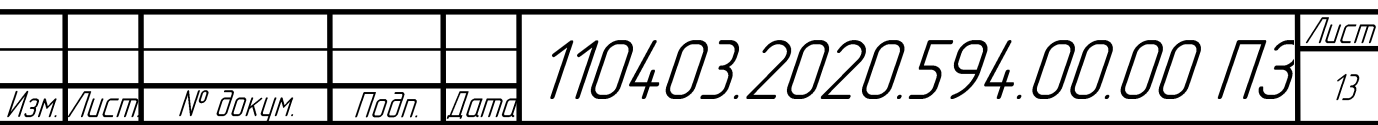

В процессе ознакомления с принципом работы необходимо обратить внимание на требования по времени перехода в работоспособное состояние, на сохранение работоспособности аппаратуры в случае отключения питания. Данные пункты важны для обеспечения сохранения радиолокационного контроля в условиях пропадания промышленной сети.

Основные требования к условиям эксплуатации являющиеся входными данными для инженерного анализа:

- Температура воздуха внутри аппаратной от плюс 5 °С до плюс 40 °С (от 278 до 313 К);

 - Внешняя температура среды размещения аппаратной: Предельные температуры – отрицательная температура минус 50 °С (223 К), положительная температура плюс 50 °C (323 K);

 - Относительная влажность 80 % при температуре воздуха не более плюс 25 °C (298 К);

- Атмосферное давление не менее 460 мм ртутного столба  $(6,13\times10^4$  Па или высота до 3000 м над уровнем моря);

- Допустимая величина ветровой нагрузки 50 м/с.

При детальном изучении конструкции утепления важно учитывать, что каркас устройства утепления состоит из деревянной обрешетки. Пустые места в рамах каркаса заполняются пенополистирольными плитами ПСВС-25 толщиной 50 мм. Весь каркас обрешетки отделывается огнестойкой фанерой для предостережения изделия от пожароопасных ситуаций, а также внешний слой поверх фанеры покрывается ПВХ панелями.

Во время изучения принципа работы изделия необходимо обратить внимание на основные требования к размещению контейнера аппаратной:

- в радиусе до 2 км от места установки не должно быть излучающих систем L- диапазона, это нужно для корректной работы;

- длина линий связи от места установки должна быть не более 5 км;

- особое внимание при размещении для обеспечение прямой видимости антенны стойки контрольного ответчика и антенн радиолокатора между собой.

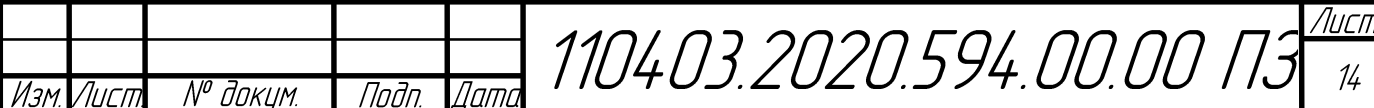

Категория климата, в котором используется данное изделие – климат умеренный и холодный (УХЛ) в рабочих температурах от минус 60 С до плюс  $40^{\circ}$ C.

Для точного распределения источников тепла и последующего анализа теплового состояния необходимо учитывать общую потребляемую мощность, в данном случае это не более 30 кВт.

Большую роль играет изучение документа СНиП 2.01.07–85 «Нагрузки и воздействия». Данный нормативный документ распространяется на проектирование строительных конструкций, оснований зданий и прочих аналогичных сооружений. В документе перечислены общие положения, основными из них являются:

- учет нагрузок при проектировании, возникающих при возведении и эксплуатации сооружений, а также при изготовлении, хранении и перевозке конструкций;

- учет нормативных значений прикладываемых нагрузок.

Приведена классификация нагрузок, позволяющая детально увидеть разницу между постоянными и временными нагрузками. Также в документе перечислены все виды вариантов нагрузок, что значительно упрощает разобраться с приложением нагрузок на контейнер аппаратной. Также уделено внимание весу конструкций и грунтов. Представлено описание сплошной загруженности, принятое нагрузкой от оборудования. Приведено достаточное количество справочного материала и различных таблиц. Отдельно рассматриваются сосредоточенные (локальные) нагрузки, а также равномерно распределенные нагрузки. Подробно рассмотрены все виды механических нагрузок, в том числе ветровая нагрузка, что дает понимание для выполнения данной работы.

Перечислены температурные и климатические воздействия, сформулирован ряд общих указаний при учете всех типов нагрузок. Знакомство с данным нормативным документом значительно упрощает выполнение поставленной задачи.

Лист 110403.2020.594.00.00 ПЗ 15 № доким. Подп  $\sqrt{n}$ Лигт

1.2 Ознакомление с принципом работы аппаратной изделия АОРЛ–1АМ

Для изучения принципов работы обзорного радиолокатора использована стандартная спецификация, в данном документе отражена вся необходимая информация для знакомства с изделием. В составе спецификации включены такие данные как: технические, эксплуатационные характеристики, состав изделия, принцип работы.

АОРЛ–1АМ – первично – вторичный аэродромный обзорный радиолокатор, установка осуществляется на аэродромах с различной интенсивностью полетов. В радиолокатор входят размещенные два комплекта аппаратуры, устанавливаемые в контейнере аппаратной, комплект запасного имущества и принадлежностей (ЗИП), аппаратура энергоснабжения в контейнере агрегатной, антенная система. Основная цель радиолокатора – использование в качестве источника радиолокационной информации для систем управления воздушным движением (УВД). Также в данный радиолокатор входит комплект выносной аппаратуры, его установка осуществляется в командно-диспетчерском пункте (КДП), для персонала, выполняющего обслуживание радиолокатора предусмотрен специальный терминал, устанавливаемый в соответствующем помещении.

Основная аппаратура (твердотельный передатчик первичного канала с применением двух усилителей, эквивалент антенны, два шкафа аппаратуры вторичного канала, световое табло, приемники вторичного канала (ВК) и высокочастотные приемники (ВЧ), направленный ответвитель, два шкафа устройств приемных первичного канала (ПК), источник бесперебойного питания, шкаф синхронизации и сопряжения (ШСС), привод вращения антенны, формирователь азимутальных меток (ФАМ), щит аппаратной) АОРЛ-1АМ устанавливается в типовом утепленном контейнере аппаратной. В контейнере агрегатной размещены: щит распределительный, кабельный ввод, шкаф ЗИП.

На контейнер аппаратной сверху устанавливается антенная система, она включает в себя две антенны (первичного и вторичного канала). Также в данную систему включаются частотно – разделительные устройства (ЧРУ).

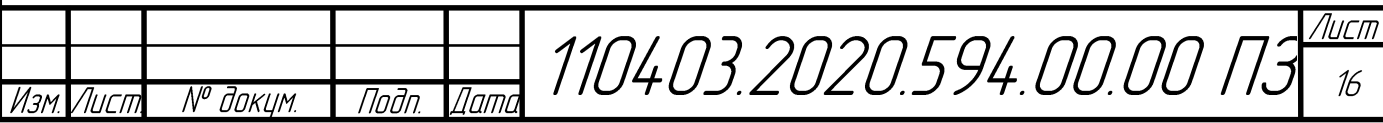

Рисунок 1 – Внешний вид контейнера аппаратной, изделия АОРЛ-1АМ

Рисунок 2 – Внешний вид антенной системы, изделия АОРЛ-1АМ

В состав антенной системы входят следующие устройства: антенна в режиме RBS (необходимая для подавления в задней полусфере), отражатель двойной кривизны, трансформатор для согласования волнового сопротивления,

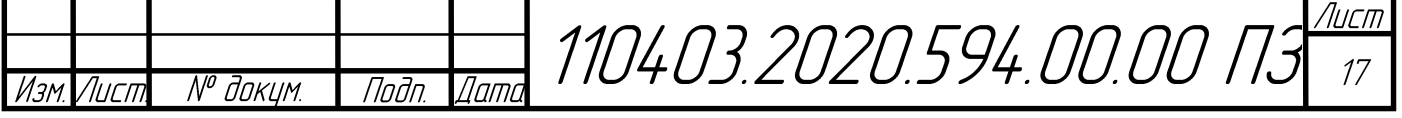

усилители высокой частоты (УВЧ), высокочастотные (ВЧ) разделители. Привод вращения антенны имеет два усиленных редуктора с высокой надежностью.

Устройство радиолокатора можно разделить на 4 условных функциональных блока:

- антенно – фидерный тракт;

- первичный радиолокационный канал с схемами контроля, управления и трансляции;

- вторичный радиолокационный канал;

- выносное оборудование.

Основные характеристики радиолокатора АОРЛ-1АМ:

- повышенная надежность, обеспечиваемая вследствие использования твердотельных компонентов в аппаратуре, а также размещение основной части аппаратуры, включая антенное устройство в термостабильном контейнере;

- возможность круглосуточного режима использования, при сохранении всех рабочих параметров аппаратуры;

- полное соответствие требованиям ICAO и стандартам России;

- технологичный и современный конструктив передатчиков первичного и вторичного канала;

- повышенная точность определения координат;

- достаточно большая разрешающая способность;

- низкие финансовые затраты на строительство;

- малая потребляемая мощность;

- использование воздушного охлаждения всей аппаратуры;

- конструкция узлов и блоков выполнена модульными вариантом исполнения;

- возможность работы без постоянного присутствия обслуживающего персонала;

- возможность работы при неблагоприятных условиях климата;

эффективная система дистанционного управления и контроля оборудования;

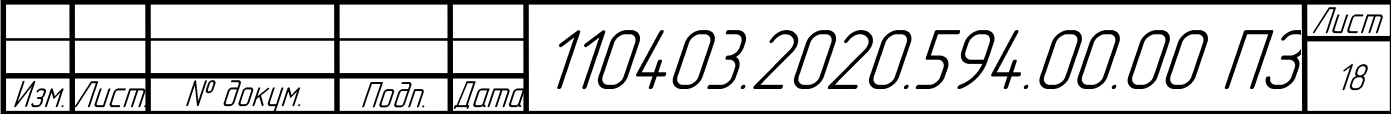

- сохранение работоспособности системы в течение не менее 15 минут, после отключения питания, за счет источника бесперебойного питания;

- полная комплектация типовых элементов замены в ЗИП;

- возможность автоматического отключения систем кондиционирования и вентиляции в случае пожара.

Принцип работы изделия основан на 4 функциональных блоках, описанных ранее.

В данном случае аппаратура отвечает за следующий функционал: антеннофидерный тракт обеспечивает передачу излучаемых импульсов в устройство антенное, а также выполняет перенос входящих сигналов в устройства обработки.

Первичный канал является аэродромно-обзорным, его основная цель – обнаружение воздушных судов (ВС), находящихся в поле обнаружения, независимо от наличия на борту самолетных ответчиков. Данный канал осуществляет работу в L – диапазоне (23 см), при этом в состав дополнительно входит специальный твердотельный передатчик, отвечающий за выходную мощность (от 10 до 14 кВт).

Вторичный канал необходим для детектирования самолетов, на которых установлены самолетные ответчики, при этом работа осуществляется как в международном так и в отечественном диапазонах, что делает данный канал универсальным. Помимо этого, вторичный канал может собирать дополнительную информацию от самолета, например бортовой номер, остаток топлива, высота полета. Выносное оборудование выполняет управление в дистанционном формате, при этом происходит отображение состояния и сопряжения с аппаратурой отображателя.

В радиолокаторе АОРЛ-1АМ выполняется обработка сигналов повышенного качества как в первичном канале (ПК), так и во вторичном канале (ВК). Происходит управление полетами за счет задействования координатной информации от ПК и ВК, а также постепенно поступающей дополнительной информации от ВК в режиме RBS. Полученные наборы информации распределяются по остальной аппаратуре, в частности на аппаратуру отображения

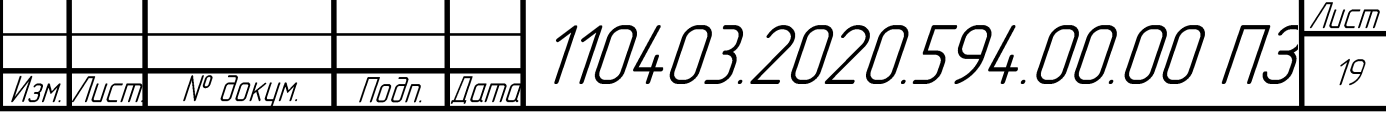

КДП в цифровом виде, это отвечает стандартам текущего времени. Оцифрованные блоки информации выдается с привязкой к одному времени UTC, потому что в радиолокаторе предусмотрена автоматическая синхронизация по входящим сигналам в глобальной навигационной системе ГЛОНАСС (CSM). Важно отметить, что помимо цифрового канала в устройстве радиолокатора имеется независимый мультиплексный аналоговый канал, в котором передача выполняется за счет использования высококачественного коаксиального кабеля, расположенного между аппаратной и выносным оборудованием, установка которого находится в диспетчерском пункте. Благодаря аналоговому каналу становится возможным выполнить оценку метеообстановки в зоне действия в режиме «Метео», это происходит за счет вывода информации на экран терминала, данная информация содержит данные об отражениях от метеообразований и представляется в виде карты помех. От интенсивности метеообразований прямопропорционально зависит амплитуда сигнала, чем больше метеообразования, тем больше амплитуда .

Ключевым моментом в ознакомлении с изделием АОРЛ–1АМ является изучение требований к условиям эксплуатации.

Оборудование АОРЛ-1АМ, установленное в контейнерах, обеспечивает рабочие характеристики при таких условиях:

- относительная влажность  $80\%$  при температуре воздуха не более 298 К;

- предельные температуры эксплуатации – отрицательная температура от минус 50 ºС (223 К), положительная температура плюс 50 ºС (323 К);

- атмосферное давление не менее 460 мм ртутного столба.

Важно уделить внимание и для оборудования, находящегося вне отапливаемых помещений на открытом воздухе:

- относительная влажность 98% при температуре воздуха не более +25 С;

- атмосферное давление не менее 460 мм ртутного столба;

- температура окружающего воздуха от -50 С до +50 С (от 223 К до 323 К);

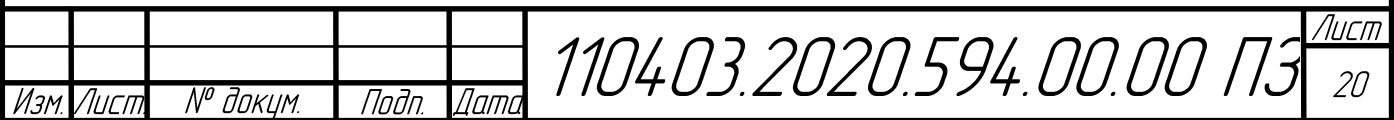

- скорость ветрового воздействия порядка 30 м/с в случае, если антенна вращается;

- скорость ветрового воздействия порядка 50 м/с в случае, если антенна не вращается;

- обледенение максимум до 20 мм;

- выпадение осадков: росы, инея, дождя, снега;

- воздействие солнечной радиации.

Транспортировка всего оборудования изделия АОРЛ-1АМ выполняется следующим образом:

- аппаратная, размещенная в контейнере 1СС;

- агрегатная, размещенная в контейнере типа М-КЗ-2-01;

- три металлических обрешётки с частями антенного устройства;

- грузовые места в количестве двух штук, не использующие упаковки, предназначены для транспортировки основания и стрелы антенного устройства;

- деревянные ящики с остальной аппаратурой в количестве 6 штук.

Важно принять во внимание схему размещения вблизи взлетно-посадочной полосы (ВПП), а также ряд требований, сформулированных для позиции установки.

Так, место установки радиолокатора АОРЛ-1АМ выбирается исходя из задач управления воздушным движением, из условий обеспечения совместимости электромагнитных составляющих, из списка требований на размещение в надлежащей местности, из совместимости с другим радиоэлектронным оборудованием.

Позиция для развертывания изделия должна иметь следующие габариты: 50х200 м. Плотность грунта на площадке установки должна быть высокой, это необходимо для того чтобы выдержать нагрузку в максимально возможный вес – до 13 т. Площадки для случая аппаратной и агрегатной имеют следующий габарит – 10х15 м, при этом при расположении аппаратной относительно агрегатной необходимо воспользоваться документацией, включающей в себя монтажный чертеж (МЧ).

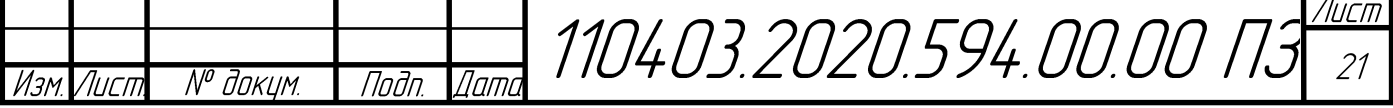

В ходе размещения радиолокатора необходимо строго выполнять ряд требований:

- для корректной работы рядом с изделием в радиусе 2 км не должно быть ни одной излучающей системы L – диапазона;

- начиная от места установки, номинальная длина линий связи не должная превышать 5 км;

- устанавливать радиолокатор необходимо таким образом, чтобы осуществлялась прямая видимость антенного устройства (стойки контрольного ответчика) и непосредственно самих антенн радиолокатора между собой;

- рабочая площадь не должна иметь помех в виде рулящих или стоящих ВС;

- в ходе установки необходимо подобрать такую местность, которая обеспечит наиболее благоприятные условия для формирования диаграммы направленности (ДН), здесь важное условие – окружающие объекты должны находиться под углом не более 30 минут с специальной точки, которая находится на месте установки изделия на высоте порядка 5м;

- размещение радиолокатора строго запрещается в таких местах как котловина или лощина.

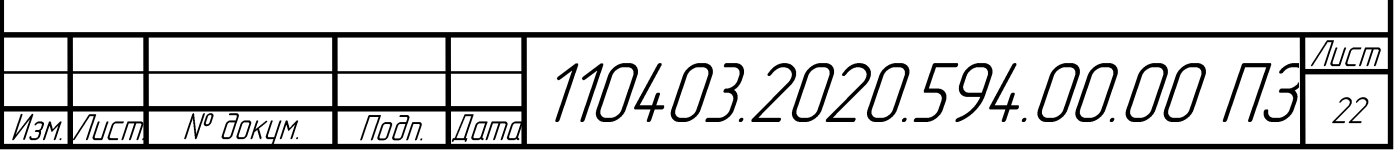

1.3 Обзор литературы

В процессе разработки ВКР было использовано множество литературных источников, перечень литературы указан в библиографическом списке.

В источнике [1] рассматривается использование современных информационных технологий в процессе разработки радиоэлектронного оборудования. Основное внимание уделено автоматизированным подсистемам, их типам, входящим в состав современных автоматизированных систем. Такие подсистемы предоставляют возможность разработчику выполнить механическое и тепловое моделирование конструкций радиоэлектронных средств разной сложности. В качестве примеров для таких подсистем показаны множество иллюстраций, с подробным описанием к ним, отражающих процесс моделирования, что позволяет наглядно увидеть преимущества методов синтезирования модели. Огромное преимущества данной работы заключается в очень подробном описании многих аспектов, например работе с программами, актуальности современных САПР, благодаря множеству таблиц, схем и картинок читатель очень доступно получает множество полезных сведений, оказывающих помощь для выполнения работы. Данный источник ориентирован на бакалавров, магистров и аспирантов, предназначен для помощи выполнения выпускной работы или диссертационного исследования.

В работе [2] речь идет об испытаниях радиоаппаратуры. Данный источник является учебным пособием, ориентированным на студентов, что облегчает работу с данным источником литературы. Ярко классифицированы виды возможных испытаний, а также методы, применяемые при каждом испытании. Также данная работа акцентирована на самостоятельное изучение, что несомненно облегчает понимание прочитанного материала. Основными темами, рассмотренными в источнике, являются: факторы, воздействующие на РЭС, возможные проблемы испытаний, классификация воздействий, механические, климатические, радиационные испытания, разработка программы и методики испытаний, испытание РЭС на механические воздействия, биологические испытания, воздействия космической среды.

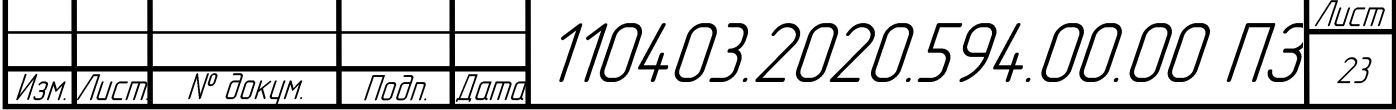

В литературном источнике [3] основное внимание уделено современной существующей радиоэлектронной аппаратуре и основам конструкторского проектирования. Автор рассматривает классификацию и особенности конструкторского исполнения радиоэлектронной аппаратуры, разрабатываемой в наши дни. В качестве примера приведена общая методология конструкторского проектирования РЭС, а также их составных частей. Автор изложил возможные методы защиты конструкций РЭС от воздействия факторов, выводящих из строя аппаратуру. К таким воздействующим факторам можно отнести влагу, повышенную температуру, механические нагрузки. Уделено внимание аспектам надежности РЭС, а также тому, каким образом выполнять оценку показателей надежности проектируемого устройства. После изучения данного источника выпускник сможет иметь детальное представление о классификации РЭС, организации процесса конструкторского проектирования, главных компонентах, участвующих в процессе проектирования, материалах, возможных соединениях в существующих конструкциях, также появится наглядное представление об осуществлении защиты от негативных факторов.

В учебном пособии [4] детально рассмотрены расчеты разрабатываемых изделий электроники на механические и тепловые воздействия. Внимание уделено описанию процесса моделирования изделий, созданию расчетной модели, включающему в себя такие важные пункты как: оптимизация сборочного состава, т.е. упрощение трехмерной модели, задание материалов, идеализация взаимосвязей, определение граничных условий, обозначение массы изделия, или конкретных элементов. Приведены примеры статического и модального анализа, подчеркнута основная разница в данных видах анализа, данные примеры сопровождаются графическим материалом и наблюдениями автора издания. Рассмотрены расчеты на воздействие ударного импульса, ветровых нагрузок, гармонических воздействий, воздействие случайных вибраций. Отдельным пунктом приведен тепловой анализ с описанием возможных проблем, возникающих в процессе моделирования.

Лист 110403.2020.594.00.00 ПЗ № доким. Подп  $\overline{I}$ lamı $\overline{I}$ Лигт.

Источник [5] является учебным пособием. Рассмотрена совокупность вопросов, связанных с испытаниями ЭВС, аппаратурой и устройствами для испытаний, статистическими и инженерными расчетами. Пособие предназначено для обучения студентов. Внимание уделено следующим воздействующим факторам и их классификации: климатические, космические, механические, биологические воздействия. Рассмотрены возникающие проблемы при проведении исследований и испытаний. Отдельной главой рассмотрены возможные механические испытания, приведены решения проблем, возникающих при данном виде исследования. Особый акцент делается на качество электронных средств (ЭС). Наглядно приведена схема последовательности этапов разработки, производства и эксплуатации ЭС. Все классификации, приведенные в пособии также проиллюстрированы в виде схем, таблиц, графиков, что добавляет наглядности и упрощает понимание нового материала.

Работа [6] является очень важной и актуальной для выполнения данной выпускной работы. Автор рассматривает компьютерные технологии, используемые в процессе расчета тепловых режимов и механических воздействий. Систематизировано и доступно излагаются методологии теплофизического проектирования функциональных узлов, блоков РЭС, также уделено внимание проблематике, связанной с прочности, жесткости и надежности конструкций РЭС. Внимание уделено достижению высокой конкурентоспособности на рынке современных РЭС, показана зависимость оперативности и качества разработки от уровня использования компьютерных технологий на различных этапах жизненного цикла. Пособие включает в себя два раздела, состоящих из главных методик теплофизического конструирования, освещены проблемы обеспечения защищенности аппаратуры и изделий в целом от внешних механических воздействий в реальных условиях эксплуатации. В достаточном объеме изложен теоретический материал, необходимый при расчете. Способы защиты изделий сопровождаются конкретными примерами, а также сопровождаются графическим материалом.

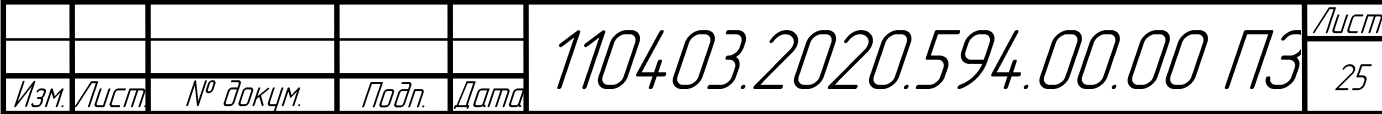

Источник [7] является стандартом, включающим в себя основные правила методов испытаний изделий на воздействие внешних механических климатических факторов. Стандарт распространяется на бытовую радиоэлектронную аппаратуру в умеренно холодном (УХЛ) климатическом исполнении по ГОСТ 15150. В документе оговариваются возможные методы испытаний аппаратуры, существующие режимы для испытаний для случаев внешних механических и температурных факторов.

Документ [8] предоставляет информацию о способах исследования электрических материалов, возможной структуре сборочных узлов и соединений, образующихся между ними. Описывается область применения и назначение данного стандарта. Приведены нормативные ссылки. Подробно описаны такие критерии как точность, погрешность, разрешающая способность, составление протокола, возможные пределы возникающей в ходе работы неопределенности. Показаны возможные варианты визуальных, химических, размеренных, механических, электрических методов испытаний. Проиллюстрированы схемы установок, при помощи которых выполняются различные исследования и испытания.

Стандарт [9] включает множество вариантов испытаний как на воздействия климатических условий, так и механические воздействия, для таких изделий: стойки, шкафы, блочные каркасы, шасси. Описаны способы защиты, обеспечиваемые оболочками. Проиллюстрированы возможные степени защиты. Подчеркнуты критерии безопасности: общие положения, варианты заземления, ситуации при воспламенении, оболочки, обеспечивающие достаточную защиту для определенного случая.

Также выполнено знакомство со стандартом [10]. В данном документе рассматриваются варианты разукрупнения РЭС по функциональной и конструктивной сложности. Приведена таблица с основными терминами: радиоэлектронное средство, радиоэлектронная система, радиоэлектронный комплекс, радиоэлектронное устройство, радиоэлектронный функциональный узел, радиоэлектронный шкаф, радиоэлектронный блок, радиоэлектронная ячейка.

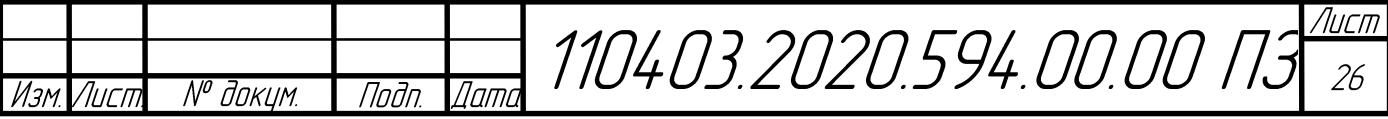

Данный стандарт позволит грамотно классифицировать поставленную задачу и сконцентрировать внимание на конкретном типе конструкции.

В пособии [11] автор уделяет внимание различным диагностикам, контролю разрабатываемого изделия, а также испытаниям. В пособии описаны методы изучения предлагаемого курса, написана огромная теоретическая база. легко освоить курс. Изучается влияние положительных и позволяющая отрицательных температур на разрабатываемое изделие, приложены рекомендации автора по выполнению действий в том или ином случае. Отдельной частью указаны критерии надежности радиоэлектронного оборудования. Приведена таблица, включающая в себя факторы, отражающий надежность изделия в целом, а также его узлов. Приведен алгоритм проведения испытаний. Приведены примеры конкретных испытаний, а также временные затраты на проведение исследования в каждом случае.

В учебном пособии [12] автор знакомит с основами виртуального моделирования в программной среде ANSYS. Автор приводит примеры использования современных технологий инженерных расчетов конструкций различной сложности. Повышенное внимание сосредоточено на анализе теплообмена. прочности, термо также рассматриваются варианты газодинамических расчетов. Детально рассмотрен программный модуль ANSYS CFX с интегрированным интерфейсом ANSYS Workbench. Приведены примеры решения задач разной трудности, имеющих гидродинамический характер, а также возможные варианты анализа для случая тепловых режимов.

Также пособие описывает возможности доступных пакетов ANSYS, при этом отмечаются существенные преимущества и недостатки. Так в пакете для расчета тепловых режимов ANSYS CFX используется огромное число многофазных потоков. В процессе работы с данным пакетом создается алгоритм расчета процессов в определенном объекте или в целом изделии. Анализ в данном пакете гарантирует достаточно высокую точность, а также использует различные методы расчета, например метод Монте-Карло, метод Росселанда. Также огромное

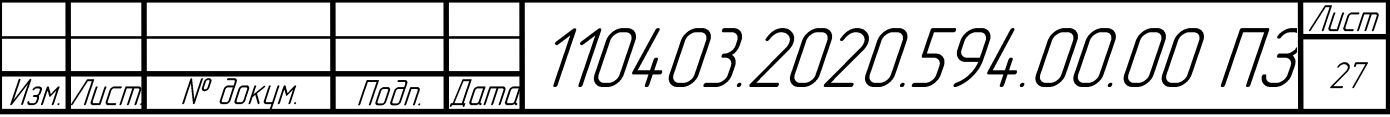

внимание уделяется пакету CFD, называемому Fluent. Данный пакет предоставляет широкий выбор возможностей моделирования теплофизических. гидродинамических и других процессов. Программа подойдет для выполнения данной работы. Модуль CFD обладает большими возможностями, чем его аналогичный модуль СЕХ. Приведены иллюстрации успешных решений практических задач, связанных с изменением сред, движением различных потоков, расчетом вентиляции помещений или определенных камер, расчеты аэродинамики различных средств перемещения или объектов, задачи напряженного состояния прочности, ветровые нагрузки, гидравлические потери и т.д. Схематично показан процесс алгоритма работы модуля CFD: процесс инженерного расчета включает в себя создание геометрии объекта, генерация сетки, обработка процессором, подключение модуля решений, использование постпроцессора. Также приложено руководство по организации процесса вычислений в программном пакете Workbench

Книга [13] описывает среду ANSYS WORKBENCH. Основной упор сделан на рассмотрение этапов конечно - элементного моделирования. Приведено детальное описание 9 этапов : выбор математической модели, разработка виртуальной модели изучаемого объекта, идентификация свойств, определение материалов, выполнение построения сетки для обеспечения вычислений. формулировка граничных условий, обозначение контактов и контактных плоскостей, установка правил решения, процесс расчета, анализ полученных результатов и формулировка выводов. Приведены различные примеры и иллюстрации проведенных инженерных расчетов, подробно рассмотрено решение краевой  $\mathbf{B}$ трехмерной постановке. При залачи рассмотрении случаев. использующих граничные условия, речь обычно идет о не типичных случаях или сложных постановках задания, в таких случаях получить решение аналитически является очень трудной, емкой и длительной задачей, а порой невозможной, поэтому возникает необходимость использования инженерных пакетов. использующих численные методы.

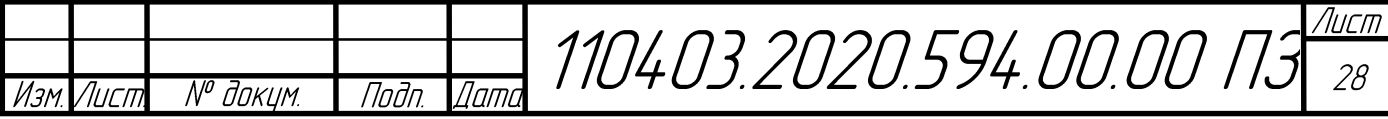

Учебно-методическое пособие разбирает примеры алгоритмов и этапов методик, использующих конечные элементы. Проиллюстрированы примеры того, каким образом можно выполнить упрощение геометрии для достижения оптимальных значений сетки. Это играет большую роль для выполнения данной выпускной работы, так как без должного упрощения модели наложить сетку будет очень сложно, что приведет к невозможности корректных расчетов. Поэтапно, упрощая геометрию, становится возможным нахождение ошибок в дереве сборочной единицы, а также последующее исправление всех выявленных недостатков.

Источник [14] рассказывает о способах определения нагрузок на несущие, ограждающие и другие конструкции. Приведена сводка правил для того, чтобы избежать различных ошибок в процессе проектирования. Также приведены примеры научной и нормативной литературы, указывающие на необходимость выполнения дополнительных инженерных расчетов, в случае осложнения поставленной задачи. Показаны примеры определения нагрузок и прикладывания их к изучаемому объекту.

В источнике [15] рассказано о инженерных расчетах на нагрузки и различные воздействия. Рассмотрено влияние ветровых нагрузок, описываются общие положения, учет веса конструкций и направления воздействия, данные аспекты могут помочь при выполнении инженерного анализа в текущей выпускной работе.

В руководстве [16] перечислены рекомендации по учету ветрового воздействия на различные типы конструкций, описаны основные указания для выполнения гидродинамического расчета. Описаны коэффициенты, необходимые в расчетах, приведена классификация возможных поверхностей, примеры расчета неустойчивостей, отдельным пунктом выделены антенно–мачтовые сооружения. Рассмотрено локальное давление ветра на некоторые участки. Приложены несколько приложений, включающих в себя аэродинамические коэффициенты для

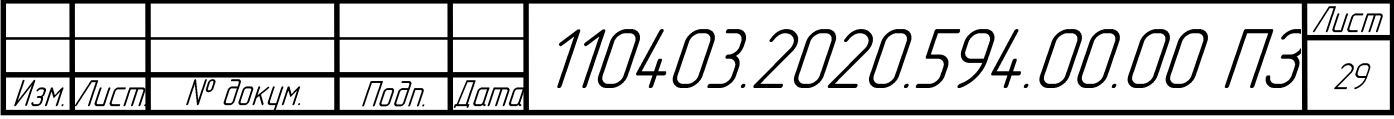

различного конструктива, а также обоснование главных положений и методы расчета при действии потока воздуха.

Пособие [17] классифицирует существующие варианты поддержки и обработки тепловых режимов РЭС. Приведены примеры возможных устройств и систем поддержки определенного теплового режима. Графически отражены закономерности стационарных и нестационарных температурных полей. Описаны нюансы и тонкости тепловых режимов в зависимости от конкретной ситуации. Приведены примеры систем охлаждения, каждый пример сопровождается картинкой с подробным описанием системы или устройства, что дает наглядное представление обучающемуся. Данное пособие эффективно поможет учесть распределение тепла и определить состояние температуры в РЭС.

Книга [18] приводит основные данные и информацию по вычислительному практикуму в САЕ - системах, используемых в наши дни. Приведены примеры моделирования и последующего анализа поведения геометрически усложненных объектов и конструкций в системе инженерного анализа ANSYS. Источник информации делится на две основные части: в первой части описана работа с классической версией программной среды, во второй части рассматривается среда WORKBENCH. Пособие детально знакомит обучающегося с интерфейсом благодаря наглядным рисункам. Описана возможность упрощения и доведения работы до автоматического уровня при помощи написания макросов. Макросы позволяют экономить большое количество времени при выполнении однотипных операций. Приведено множество вариантов решения различных задач. Детально описан алгоритм оптимизации виртуальной модели исследуемого объекта.

В пособии [19] разбирается возможное проектирование в системе Autodesk Inventor, являющейся одной из актуальных САПР на сегодняшний день. Благодаря данной программной среде значительно упрощается построение виртуальных геометрических моделей изделий, проектирование сборок, выполнение разверток, а также разработка конструкторской документации (КД) в соответствии с единой системой конструкторской документации (ЕСКД). Данная программа позволяет

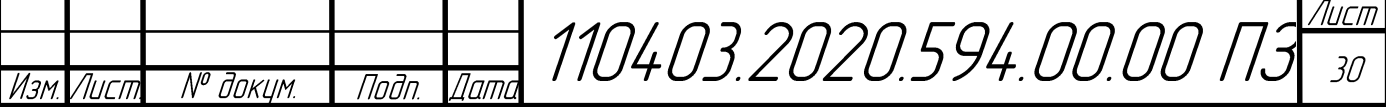

разрабатывать очень простые модели, включающие геометрически простой контур, так и очень сложные сборки, включающие в себя множество деталей, в основе которых заложен трудный контур. Огромное число графического материала, а также очень подробное описание работы с программой позволяют использовать данную книгу в целях самообучения.

1.4 Анализ рынка САЕ систем.

В процессе выбора инженерной системы анализа необходимо отталкиваться от ряда требований, позволяющих ограничить выбор конкретных систем, чтобы максимально точно сконцентрироваться на поставленной задаче. Основными требованиями, которые вносят ограничение в выбор системы являются следующие:

- для выполнения инженерного расчета система должна соответствовать по минимальным требованиям к исходным данным, поставленным в текущей задаче;

- система инженерного анализа должна включать в себя функционал взаимодействия с актуальными системами автоматического проектирования (САПР) используемыми на данный момент;

- для данной системы инженерного анализа должно быть как можно больше различных источников информации, сюда входят литература, обучающие видео в сети Интернет, руководства использования и т.д., при этом вышеперечисленные источники информации должны быть в открытом доступе и предпочтительно на русском языке, для облегчения работы;

- система инженерного анализа обязательно должна иметь возможность полноценного функционирования на имеющихся персональных компьютерах, при этом не должно возникать ресурсной недостаточности со стороны электронновычислительных машин (ЭВМ), поскольку недостаток ресурсов может усложнить расчеты, значительно увеличить время, необходимое для расчета, а в худшем случае вообще не дать результатов расчета;

- компания, представляющая продукт, должна иметь представительство на территории Российской федерации;

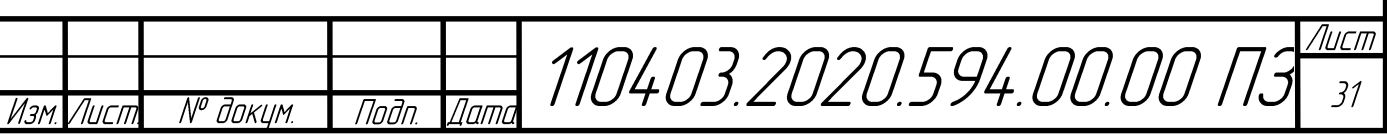

- система инженерного анализа должна включать в свой функционал такую возможность, как интегрирование в систему управления жизненным циклом любого изделия, такие системы называют Product Lifecycle Management (PLM).

При выборе САЕ систем значительными преимуществами для пользователя являются такие факторы как: наличие достаточного количества методических пособий по работе с системой, простота в освоении программного продукта, наличие русскоязычного интерфейса, интуитивно понятный интерфейс и оформление программы. Данные факторы повышают конкурентоспособность конкретного продукта на общем рынке. В случает отсутствия данных аспектов появиться трудности как с освоением **MOLAL** программного продукта, интегрированием в САПР, использованием готовых наработок, так и с получением правильных результатов расчетов. Поэтому необходимо внимательно подходить к выбору системы инженерного анализа.

Важно отметить, что все современные системы инженерного анализа работают по одному принципу, за исключением некоторых нюансов, и уникальных решений, предоставляемых в случае каждой программы в своем уникальном виде и подходе. В основе, как правило, лежит процесс конечно-элементного анализа. В данный процесс обычно входит следующая последовательность операций:

- отработка необходимой модели (как правило трехмерного объекта), с последующим разбиением рабочей области. В случае разбиения особое значение играет построение сетки. Сетка определяет качество решения, в случае грубой сетки решение получится недостаточно точным, поэтому необходимо задавать сетку с наибольшей точностью, которую может позволить программный продукт, однако важно понимать, что это замедлит процесс решения. В случае, если сетка не накладывается на требуемый трехмерный объект, необходимо прибегнуть к каким - то вариантам оптимизации, например упрощение геометрии трехмерной модели. Также необходимо учитывать, что для корректных расчетов необходимо задавать свойства рабочих элементов - а именно задание материала деталей. Главный метод расчета использует аппроксимацию области, в которой происходит

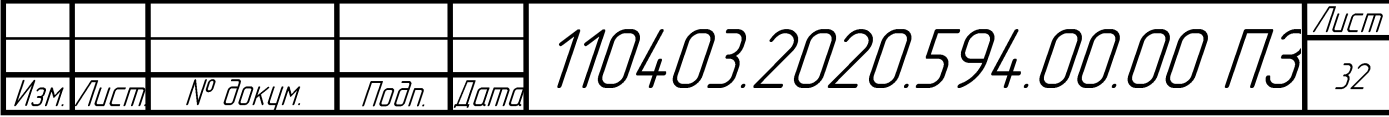

решение задачи, происходит покрытие поверхности области конечными элементами, а сам метод получил название – метод конечных элементов (МКЭ).

- Полученные элементы в ходе использования МКЭ образуют сетку, которая называется конечно-элементной сеткой. Вершины в данной сетки образуют узлы, которые необходимы для описания геометрии некоторого элемента, а также для обозначения компонент решения. Важно учитывать то, что узлы бывают внешние и внутренние. В случае внешних, узлы располагаются на границе конечных элементов, здесь выполняется функция соединения элементов друг с другом. В случае внутренних, узлы позволяют получить более точнее описание искомого объекта (функции). Объекты решения в конкретном узле имеют называние – степеней свободы. В зависимости от таких условий как трудность решения, объема задания, требуемой точности результата число степеней свободы в каждом узле варьируется.

- необходимо осуществить выбор базисных или аппроксимирующих функций. В качестве аппроксимирующей функции обычно выбирается полином какой - либо степени. Степень меняется в зависимости от поставленной задачи на усмотрение человека, работающего с системой инженерного анализа и отвечающего за полученный результат. Пространство поиска искомой функции при этом называется пространством кусочно-полиномиальных функций. Функции имеют различные характеры, например: линейный характер, квадратичный, кубический и т.д.

- осуществление формирования систем линейных алгебраических уравнений (СЛАУ) с использованием информации от элементов и узлов, используемых в МКЭ. Также для корректного решения необходимо осуществить введение граничных условий в систему уравнений.

- непосредственно решение сформированной системы уравнений

- поиск и идентификация требуемых расчетных величин в полученных элементах. К таким величинам относят производные неизвестных функций,

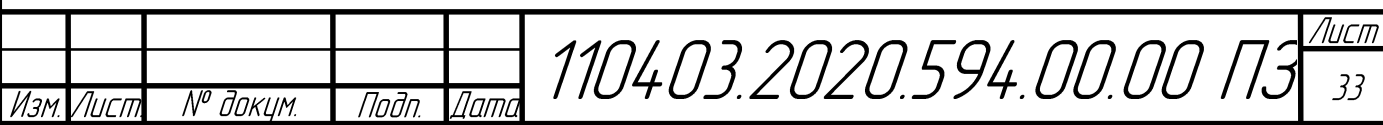

например: тепловые потоки, деформации, напряжения, растяжения, сжатия, ветровые нагрузки, механические удары, скорости, температурные режимы.

Проведя анализ существующих САЕ систем, можно отметить, что существует два типа САЕ систем: объектно-ориентированные системы и проблемно ориентированные системы.

Объектно-ориентированные системы нужны для решения более узких задач  $\overline{M}$ профессиональных задач различных предметных областей, проблемноориентированные системы предназначены для решения универсальных задач.

Самыми популярными САЕ системами на современном рынке являются следующие программные продукты: ANSYS Mechanical, Nastran In-CAD, SolidWorksSimulation, Асоника. Данные программные продукты имеют сильную базу, позволяющую решать различные инженерные задачи, экономя огромное количество времени и затрат на разработку, при этом сложность задач может быть разной, данные программные продукты легко справляются с задачи повышенной сложности.

Более подробное описание основных возможностей вышеперечисленных программных продуктов представлено ниже.

**Ansys Mechanical** 

Ansys Mechanical - универсальный пакет конечно-элементного анализа. В настояшее время cobepe **OH** является самым ПОПУЛЯРНЫМ пакетом  $\overline{B}$ автоматизированных инженерных расчетов. Система инженерного анализа Ansys Mechanical может предложить огромный выбор расчетных моделей, это позволяет учитывать различные тонкости при различных расчетах, результатом является точные вычисления.

К преимуществам ANSYS Mechanical нужно отнести большое количество учебных пособий и видео-уроков. В течение многих лет лидерами на рынке САЕсистем остается компания Ansys.

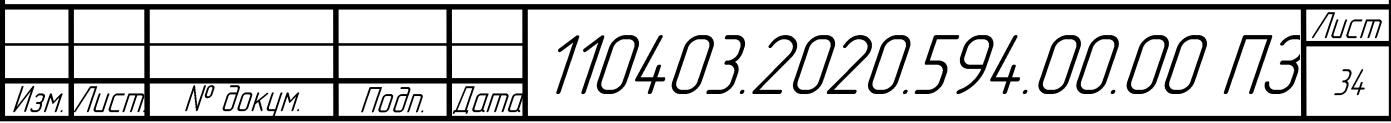

Какие типы задач решает:

- расчет уплотнений;
- расчет формообразования и формоизменения;
- расчет зубчатых соединений и муфт;
- моделирование болтовых соединений;
- моделирование трения.

В программе есть огромный набор материалов, как линейных, так и нелинейных:

- модели клеевых слоев;
- композиты;
- ползучесть и радиационное распухание.
- учет пластичности материалов;
- учет гиперупругости резиновых компонентов;

Также можно выделить возможности статического и динамического анализа.

Возможности статического анализа:

• модели расчета деталей под нагрузкой с учетом нелинейного отклика

материалов;

• модели экспресс оценки НДС элементов конструкции;

• модели расчета на прочность и устойчивость с учетом нелинейного поведения материалов.

Возможности динамического анализа:

- модели расчета случайных вибраций;
- модели расчета гармонического анализа;
- модели динамических расчетов во временной области;
- модели расчета спектрального отклика.

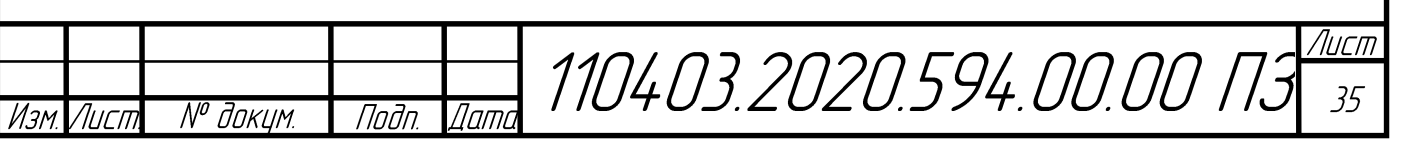

## NastranIn – CAD

Система инженерного анализа NastranIn – CAD предоставляет расчетные модели для задач механики, а также теплового анализа. Среди них следует выделить большой выбор контактных моделей, учет сварных соединений, модели композитных материалов и большие возможности в линейных и нелинейных задачах. Данный программный продукт работает в связи с программным продуктом Autodesk Inventor, что значительно облегчает работу и выполнения анализа построенной трехмерной модели необходимого изделия. Стоит выделить возможности в линейных, нелинейных и прочих задачах.

Возможности в нелинейных задачах:

- модели расчета с использованием нелинейных моделей материалов;
- модели расчета потери устойчивости;
- модели динамического нелинейного анализа.
- модели расчета с учетом больших деформаций;
- модели расчета поведения гибких и жестких тел;

Возможности в линейных задачах:

• модели расчета колебаний, вызванных вынуждающей нагрузкой, заданной спектрально;

• модели анализа конструкции под воздействием вынужденных и случайных вибраций;

- модели расчета усталостной прочности;
- модели расчета точки потери устойчивости сжатой;
- модели расчета напряжений при переходном состоянии.

Возможности в прочих задачах:

• модель контакта без возможности проскальзывания, но с возможностью отрыва;

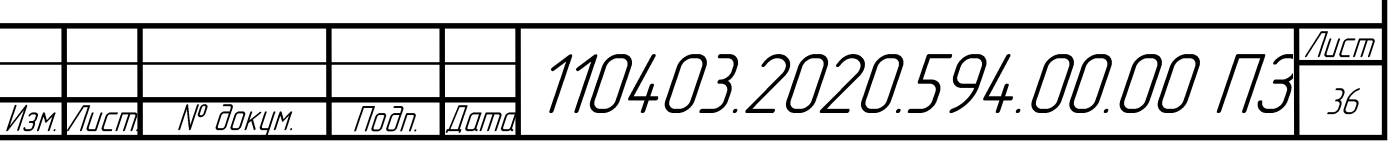

- модель сварного соединения;
- модель контакта с учетом трения;
- модель контакта без учета трения и без учета возможности отрыва.

# SolidWorksSimulation

SolidWorksSimulation предлагает большой выбор расчетных моделей для задач механики. Данные продукт с легкостью выполняет расчет моделей композитов, сборок со сложными контактными условиями, по данному программному продукту в свободном доступе существует большое количество различных пособий, облегчающих работу новым пользователям. Важно отметить, что CAE-системы SolidWorksSimulation занимают второе место в рейтинге систем автоматизированных инженерных расчетов и являются одними из самых популярных пакетов. Стоит выделить возможности статического, динамического анализов, а также используемые модели.

Используемые модели:

- модели расчета на прочность с учетом ветровой нагрузки;
- стационарные и нестационарные модели расчета мачты на ветровые нагрузки по СНиП;
- модели расчета эффективных нагрузок композитов;
- модели расчета сборок со сложными контактными условиями;
- модели расчета сварных рамных конструкций;
- твердотельная модель анизотропной конструкции.

Возможности динамического анализа:

- модели расчета колебаний конструкций;
- модели расчета усталостной прочности;
- модели расчета ударных воздействий.

Возможности статического анализа:

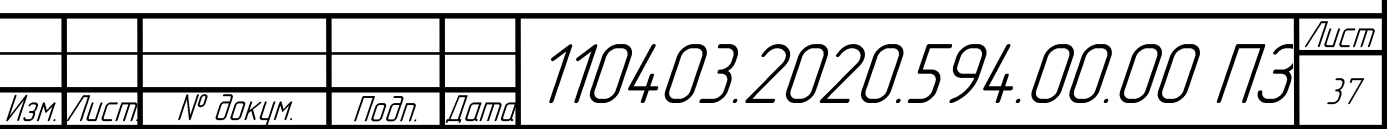

• модели расчета перемещений, сил реакции, нагрузок, напряжений и распределения запаса прочности (программа предлагает модель с четырьмя критериями разрушения).

## Асоника

Система Асоника представляет собой систему инженерного анализа, является предметно ориентированно CAE – системой, включает в себя большое количество модулей. Данные модули также занимаются различными задачами, в том числе и задачами механики и теплообмена. Программный продукт Асоника включает следующие модули: Асоника–М, Асоника–М–шкаф, Асоника–М–3D, Асоника–ИД, Асоника–В, Асоника–ТМ, Асоника–УСТ.

Важным преимуществом данного программного продукта является встроенные модели радиоэлектронной аппаратуры. Данный программный продукт ориентирован на расчеты в области радиоэлектронной аппаратуры. Главные возможности при расчете: учет случайных вибраций, ударов, гармонических вибрации, воздействия акустических шумов и другое.

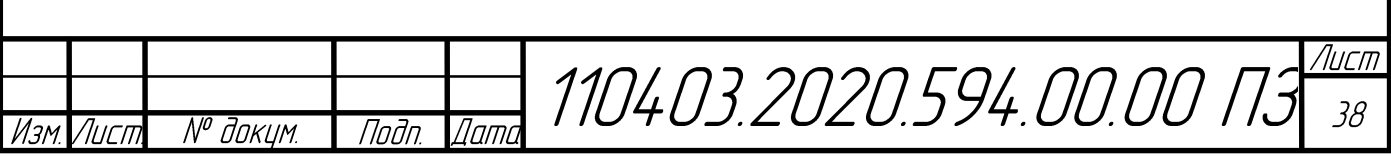

### 2 КОНСТРУКТОРСКАЯ ЧАСТЬ

По заданию на выпускную квалификационную работу необходимо выполнить моделирование конструкции трехмерной модели аппаратной с антенным устройством, радиолокатора АОРЛ–1АМ, с последующим анализом на воздействие ветровой нагрузки и исследованием теплового режима внутри контейнера аппаратной. Для выполнения поставленной задачи была изучена исходная конструкция данного изделия, подробно разобрана соответствующая документация, доступ к которой был разрешен при получении задания. Повышенное внимание при изучении технического задания было уделено условиям эксплуатации и принципам размещения радиолокатора, поскольку с учетом этих данных можно выполнить необходимый инженерный анализ и сделать соответствующие выводы.

В ходе работы необходимо будет получить достаточно точную трехмерную модель изделия. Моделирование сборок будет осуществляться поэтапно, построение основной сборки будет состоять из 5 этапов: моделирование антенны, моделирование контейнера, моделирование элементов утепления внутри контейнера, моделирование навесных элементов и антенной фермы на контейнер, моделирование аппаратуры внутри контейнера. Некоторые объекты моделирования будут разработаны с допущением определенных упрощений, поскольку конечная трехмерная модель для открытия будет требовать огромных вычислительных ресурсов ЭВМ.

Далее, используя трехмерную модель изделия, необходимо будет провести инженерный анализ, включающий в себя определение ветровой нагрузки и расчет теплового режима, устоявшегося в рабочем изделии. По полученным результатам анализа можно будет сформулировать определенные выводы, выявить недостатки конструкции, ознакомиться с тем, как воздействие воздушных потоков и распределение тепла влияют на исследуемое изделие. Данный анализ в текущей работе необходим, поскольку на предприятии идет активная работа с изделием АОРЛ-1АМ, существуют жалобы на определенные неисправности, возникающие

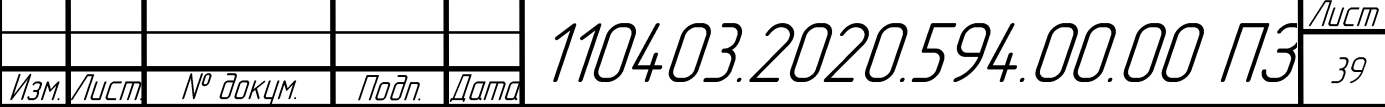

в процессе эксплуатации изделия в районах с очень низкой температурой, достигающей порядка минус 50 °С, а также из - за установки на открытой местности на изделие воздействуют ветровые нагрузки достигающие 50 м/с.

Таким образом в ходе выполнения исследования данного изделия преследуются следующие цели:

- повышение качества изделия: формулировка рекомендаций, исходя из выявленных недостатков конструкции;

- повышение энергоэффективности:

- определение воздействия на фундамент;

- проверка запаса прочности конструкции;

- наглядное графическое представление воздействующих сил на изделие.

Также для выполнения работы была изучена аппаратура, установленная контейнера аппаратной. Выполнено знакомство  $\overline{c}$ внутри значениями потребляемой мощности в контейнере. Значения потребляемой мощности будут необходимы для выполнения расчета теплового режима.

Для выполнения трехмерного моделирования использована современная CAD – система Autodesk Inventor. Данный программный пакет является системой автоматизированного проектирования. Выбор данного программного продукта выполнен с учетом таких преимуществ программы как: простота интерфейса, легкое освоение функционала программы, трехмерное твердотельное  $\mathbf{M}$ параметрическое проектирование, возможность автоматизированного создания необходимой документации, простое создание сборочных единиц за счет применения ассоциативных связей. a также возможность презентации разработанной трехмерной сборки или деталей.

Основные функции и возможности данной САПР, используемые во время выполнения ВКР:

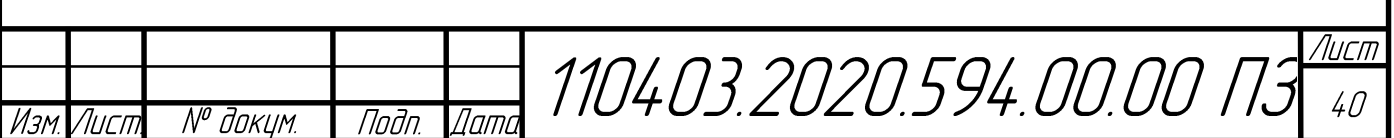
– создание сборок и деталей;

– двухмерное и трехмерное моделирование;

– разработка изделий из листовых материалов;

– параметрическое проектирование;

– визуализация моделей изделий.

В ходе работы с Autodesk Inventor выявлены достоинства и недостатки данной CAD системы.

К достоинствам можно отнести: большой функционал, позволяющий решать большое количество поставленных задач; интуитивно понятный интерфейс, что позволяет без особых затруднений работать; мощное ядро трехмерного моделирования, обеспечивающее высокое качество модели.

Из весомых недостатков можно выделить: повышенные системные требования программы, данная САПР не поддерживает многоядерность, которую может предоставить процессор для повышения эффективности работы, что связано с тем, что при построении твердотельных моделей не представляется возможным разделить поставленную задачу на «блоки».

В данном программном продукте в процессе трехмерного проектирования можно выбрать разные стили отображения объектов. Представленные рисунки из данной САПР выполнены в каркасном стиле отображения. Такой стиль дает наиболее информативное представление проектируемого объекта в объеме.

Для выполнения инженерного анализа взята одна из самых мощных систем инженерного анализа Ansys с дополнением в виде пакета Workbench. Данный программный продукт выбран исходя из того, что является сильнейшим на современном рынке CAE – систем, также по нему сделано достаточное количество методических пособий и видео уроков, для достаточно полного понимания принципов работы программы, а также последующего выполнения необходимых расчетов. Данный продукт при расчетах разной сложности использует методы конечно-элементного анализа.

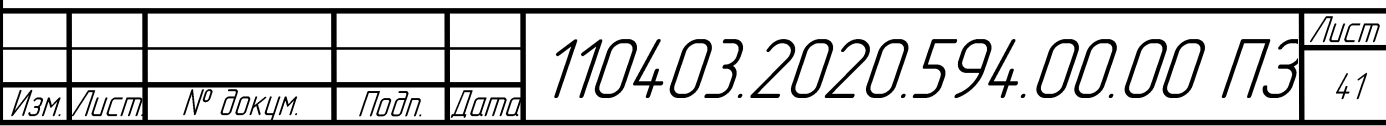

Это позволяет получить достаточно высокую точность на выходе решения. Также для решения, как правило необходимо построение сетки. Данная CAE – система позволяет получить различную сетку, как грубую, так и очень точную. В зависимости от выбранной сетки изменяется скорость расчета и точность решения, для выполнения задания будет использоваться точная сетка.

2.1 Проектирование трехмерной модели контейнера аппаратной изделия АОРЛ-1АМ

Проектирование данного изделия будет выполняться поэтапно. Первым делом будет смоделирован сам контейнер. Используя чертежи и прочую КД выполнено построение модели контейнера.

В ходе разработки трехмерной модели выполнена оценка масштаба конструкции, проанализирована ее сложность. Данная модель содержит огромное количество входящих сборок и деталей. Множество деталей сделано из разных материалов, данный аспект нужно принять по внимание, поскольку при выполнении инженерного анализа обязательно нужно учесть материал, из которого сделаны детали.

Также в ходе разработки принято решение показать некоторые детали и сборочные единицы условно, чтобы избежать огромной нагрузки на ЭВМ, поскольку данная модель будет требовать очень больших ресурсных затрат. Также могу возникнуть проблемы с экспортом модели в CAE – системы, что затруднит расчеты. Условными решено принять: всю аппаратуру, устанавливаемую в аппаратной, основание антенны, колонну вращающихся переходов, некоторые навесные элементы на контейнере. В случае детальной проработки вышеперечисленных изделий велика вероятность испытать ресурсную недостаточность ЭВМ, что приведет к проблемам с расчетами.

Для начала в качестве первого этапа моделирования сделан сам контейнер (рисунок 3). Для большей наглядности в данном случае не отображается боковая стенка.

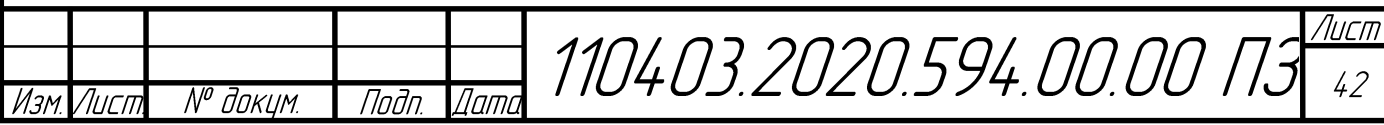

Основным материалом в данном случае является сталь, из нее состоят балки, гофры, дверные рамы, днище, ворота. Пол состоит из многослойного полотна, состоящего из фанеры. На данном этапе проектирования модели можно сделать вывод о том, что подробная деталировка данной модели значительно нагружает систему при обработке трехмерного объекта. Основные сложности вызывают элементы с непростой геометрией, например фитинги, гофр, ворота и установленные на них петли. Это стоит иметь ввиду, поскольку для последующих инженерных расчетов необходимо будет нанести сетку, с этим могут возникнуть проблемы.

### Рисунок 3 – Внешний вид контейнера аппаратной (боковая стенка условно не показана), изделия АОРЛ-1АМ

Следующим этапом идет доработка модели контейнера. В боковой стенке сделано отверстие под входную дверь. На крыше контейнера подготовлена площадка под последующую установку антенного устройства, навесных элементов и ферм.

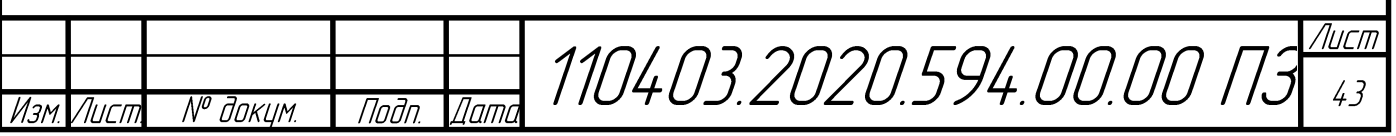

Рисунок 4 – Внешний вид модели контейнера аппаратной с подготовленным отверстием под дверь и проработанной площадкой под антенное устройство, изделия АОРЛ-1АМ

Далее согласно чертежам на контейнер установлены балки и фермы, необходимые дли установки и крепления антенного устройства, выполнена проработка большого числа таких навесных элементов как: лестница, пластины, ушки, листы, уголки, накладки, кронштейны. При этом для упрощения чтения виртуальной модели сборки принято решение не показывать элементы крепежа (рисунок 5).

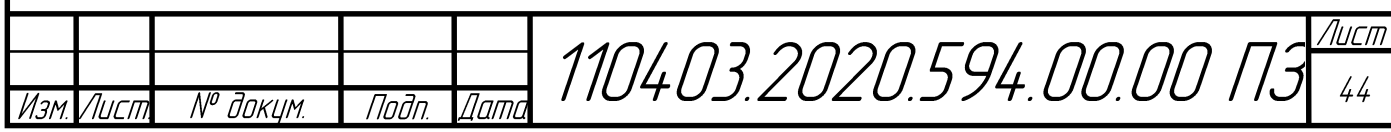

Рисунок 5 – Внешний вид модели контейнера аппаратной с навесными элементами, изделия АОРЛ-1АМ

В качестве следующего этапа была выбрана проработка конструкции утеплителя внутри контейнера. Сам утеплитель представляет собой каркас из рам, состоящих из брусков пихтовых пород толщиной 50 мм. Пустые пространства между брусками должны быть заполнены пенополистиролом, или аналогичным материалом с плотностью порядка 22–47 кг/м<sup>3</sup>. На внутреннюю сторону каркаса рам крепятся листы фанеры толщиной 6,5 мм, а поверх них выполняется отделка ПВХ панелями. Утеплитель устанавливается вплотную к стенам контейнера.

В ходе выполнения ВКР была проведена экскурсия в цех на производстве, где выполняется сборка данного контейнера. В процессе данного мероприятия был рассмотрен контейнер на разных стадиях сборки, а также изучено устройство утепления. Особое внимание уделено утеплению вследствие того, что каркас утепления и материалы, из которых он изготовлен будут играть огромную роль при выполнении тепловых расчетов.

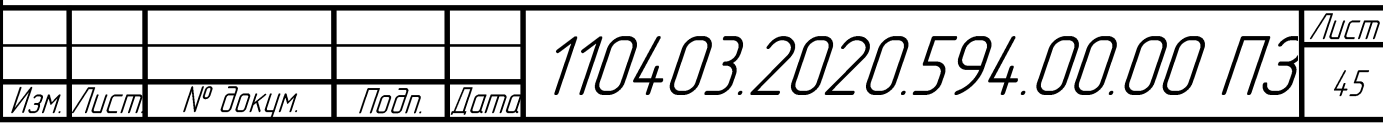

На иллюстрациях (рисунки 6, 7, 8) показан контейнер в сборке, установленное утепление, а также последующая обшивка внутренних стен панелями ПВХ.

Рисунок 6 – Собранный контейнер аппаратной, изделия АОРЛ-1АМ

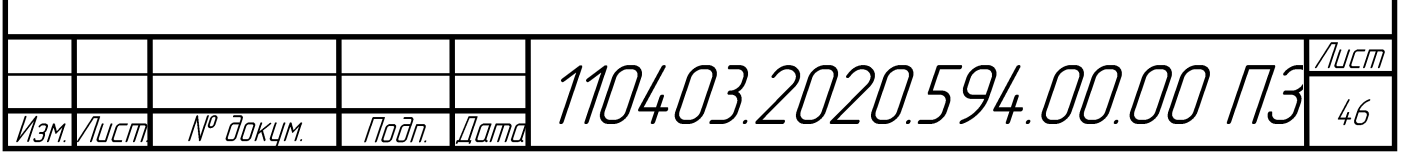

Рисунок 7 –Контейнер аппаратной с установленным утеплением, изделия АОРЛ-

1АМ

Рисунок 8 – Контейнер, обшитый панелями ПВХ

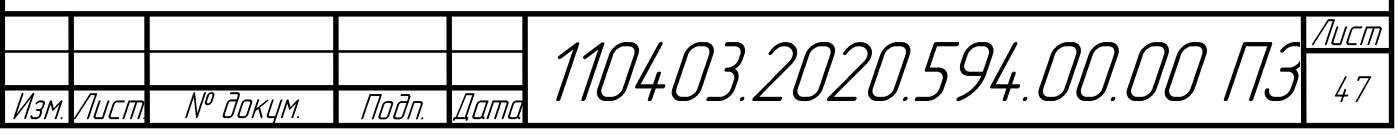

Используя соответствующий комплект конструкторской документации, выполнено моделирование конструкции утепления (рисунок 9). Данное утепление включает в себя 19 рам, смоделированных в соответствии с чертежами.

Рисунок 9 – Внешний вид модели каркаса утепления, изделия АОРЛ-1АМ

Полученная модель утепления установлена по внутренним стенкам контейнера, условно показана аппаратура, устанавливаемая в контейнере, иллюстрация выполнена в половинном сечении, чтобы дать большую информативность о выполненной работе (рисунок 10).

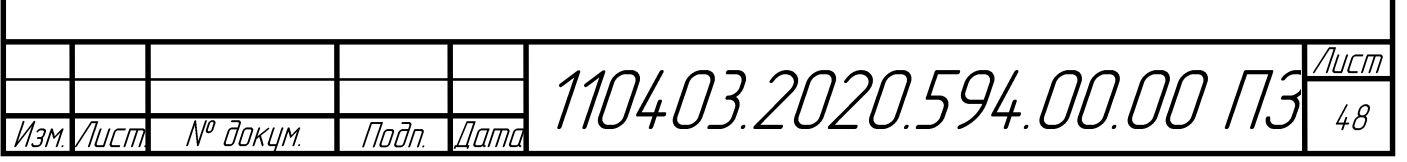

Рисунок 10 – Установленное устройство утепления и аппаратура (для наглядности выполнено сечение, половина контейнера условно не показана), изделия АОРЛ-1АМ

Завершающим этапом моделирования, для корректного расчета ветровых нагрузок и полноты виртуальной модели идет установка моделей отражателя из состава антенного устройства и колонны вращающихся переходов, устанавливаемых на каркас из балок и ферм.

Важно учитывать, что для данной работы взята модель отражателя из состава антенного устройства не штатная, а перспективная. В случае штатной модели антенны значительно повысилась бы трудность задания, что означает значительные временные затраты на проработку модели, а также последующий расчет. Перспективная модель отражателя проще, однако ее достаточно для того, чтобы провести расчет ветровой нагрузки.

Перспективная модель отражателя получилась достаточно сложной, включает в себя более тысячи деталей.

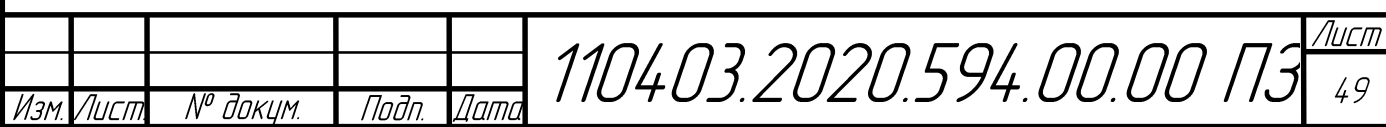

Отражатель включает в себя множество трубок, расположенных на несущем каркасе, зеркало из трубок и состоит из 5 основных секций (рисунок 11). Данная трехмерная модель антенного устройства играет большую роль при выполнении инженерного анализа, включающего механические воздействия, в частности для расчета ветровой нагрузки на конструкцию антенны, и аппаратной в сборе с антенной. На иллюстрации часть зеркала отражателя скрыта, это сделано с целью большей наглядности конструкции. При расчетах учитывалось полное зеркало отражателя, состоящее из 5 секций.

Рисунок 11 – Трехмерная модель перспективного отражателя (для наглядности конструкции часть зеркала условно не показана), изделия АОРЛ-1АМ

В итоге разработки трехмерной модели изделия аппаратной получилась полноценная виртуальная модель изделия (рисунок 12). Данную модель предприятие сможет использовать в дальнейшем для инженерных расчетов другого типа, а также для презентации изделия.

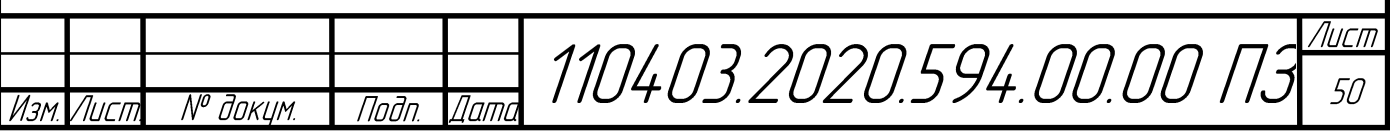

Рисунок 12 – Итоговая трехмерная модель аппаратной, изделия АОРЛ-1АМ

2.2 Расчет ветровой нагрузки

Полученная виртуальная модель позволяет провести различные виды инженерного анализа. В данном случае необходимо выполнить расчет ветровой нагрузки.

Под ветровой нагрузкой понимается один из видов климатических условий, переменных воздействий на конструкцию или отдельные компоненты конструкции.

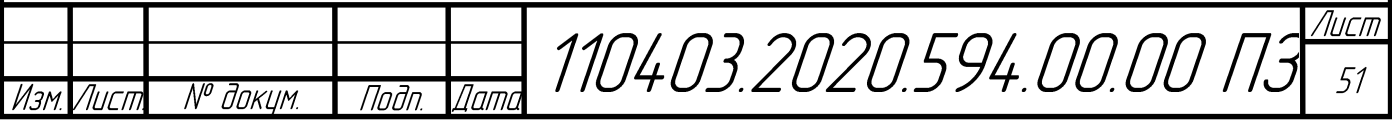

Согласно пункту 6 СНиП 2.01.07-85 и СП 20.13330.2016 «Нагрузки и воздействия» ветровая нагрузка описывается как воздействие нормального давления на внешние поверхности различных изделий.

Самый главный эффект, который необходимо учитывать во время ветровой нагрузки – давление. При этом учитывают при проектировании два основных параметра: средняя составляющая и пульсационная составляющая. Нагрузка находится за счет сложения данных параметров.

Величина ветровой нагрузки связана со следующими условиями:

- величина нормального внешнего и внутреннего давления, приложенного к внешней поверхности сооружения или элемента;

- сила трения, направленная по касательной к внешней плоскости горизонтальной или вертикальной проекции;

- величина лобового сопротивления;
- величина поперечной силы;
- величина крутящего момента;
- скорость ветра;
- этажность (высота) конструкции;
- конструктивных особенностей изделия.

Для детальной работы с расчетами ветровой нагрузки необходимо понимать то, как она образуется: двигаясь, воздушный поток сталкивается со стенами и крышей конструкции. В момент столкновения с конструкцией воздушный поток раздваивается и оказывает на нее давление. В конечном итоге на конструкцию действуют 4 силы, которые могут разрушить или опрокинуть конструкцию. К этим силам относятся две касательные с наветренной стороны, подъемная сила с подветренной стороны, эта сила возникает из-за разности давлений воздуха, а также вдавливающая сила, она может опрокинуть или проломить элементы конструкции.

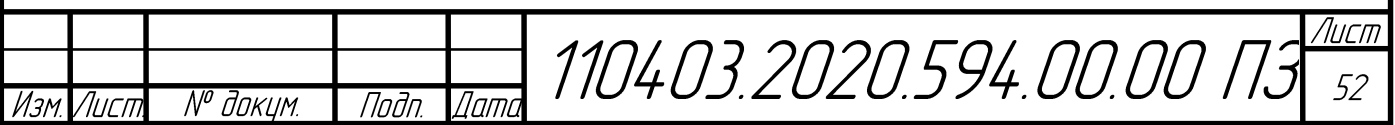

Ветровую нагрузку необходимо рассчитывать, чтобы детально представить то, что будет происходить с конструкцией при воздействии ветрового потока определенной величины.

На основании полученных расчетов можно выдвинуть рекомендации по модернизации конструкции. За основу модернизации в таком случае берется оптимизация конструкции (усиление каркаса существующей конструкции) и изменение связанной с ней конструкторской документацией.

Аналитический расчет

Аналитически расчетное значение ветровой нагрузки  $W_p$ , для расчета по первому предельному состоянию, находится по следующей формуле:

$$
W_p = Y_f \cdot W_0 \cdot k_z \cdot c,\tag{1}
$$

где

Y<sub>f</sub> - коэффициент надежности:

 $W_0$  – нормативное значение ветрового давления, оно определяется по картам приложения к СП 20.13330.2016 «Нагрузки и воздействия»;

 $k_{z}$  – коэффициент, учитывающий изменение ветрового давления для высоты Z, определяется по справочным таблицам;

с – аэродинамический коэффициент.

Сотрудниками предприятия АО «ЧРЗ «Полёт» был проведен аналитический расчет. По данным аналитического расчета получилось, что на контейнер воздействует сила примерно 60 кН.

Расчеты с помощью моделирования

С развитием современных компьютерных технологий появилась возможность моделирования воздействий ветровой нагрузки в современных системах инженерного анализа.

Во время моделирования за основу расчетов взят метод конечных элементов (МКЭ). МКЭ является численным методом решения дифференциальных уравнений

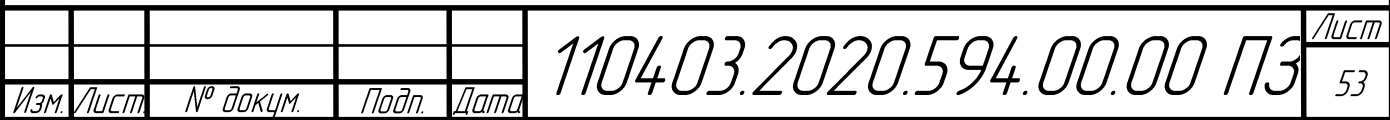

с частными производными, а также включает решение интегральных уравнений, возникающих при решении задач прикладной физики.

Основная идея данного метода подразумевает выбор области, в которой выполняется поиск решения дифференциальных уравнений. Вся область разбивается на конечное число элементов, при этом в каждом из элементов случайным образом выбирается вид аппроксимирующей функции. В самом простом случае это обычно полином первой степени. Каждая аппроксимирующая функция за пределами элемента равняется нулю. Решением в данном случае являются значения функций на границах элементов и в узлах. В процессе решения составляется система линейных алгебраических уравнений. При этом число уравнений равняется числу неизвестных значений в узлах накладываемой сетки.

Модель контейнера с отражателем была экспортирована в общий формат step и использована для инженерного расчета в программной среде ANSYS **Workbench** 

#### Создание расчетной модели

Полученная трехмерная модель получилась достаточно сложной, а также состоящей из большого числа деталей, порядка 2000 деталей и сборочных единиц. Такую модель очень сложно будет рассчитать, по причине того, что метод конечных элементов требует создание сетки. Без создания сетки решение невозможно, в таком случае модель необходимо упростить. Упрощение делается, исходя из того, какой расчет необходимо выполнить. В данном случае можно убрать мелкую деталировку, и прочие элементы, не имеющие отношения к расчету на воздействие ветрового потока.

Таким образом необходимо выполнить оптимизацию разработанной геометрии до такого уровня чтобы было возможно наложить сетку в системе инженерного анализа и при этом сохранить общие принципы и целостность изделия. Упрощение выполнено по 3 основным частям сборки: антенное устройство, ферма антенного устройства, контейнер.

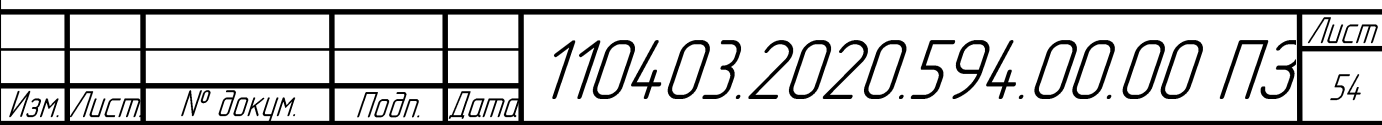

По данному заданию необходимо определить поля давления ветра. Оптимизация геометрии выполнялась итерационным методом, до тех пор, пока расчет не представился возможным. Т.е. модель пришлось поэтапно упрощать до необходимого минимума. Такую операцию пришлось бы делать в любом случае, не зависимо от используемого программного пакета, потому что в любой системе инженерного анализа для создания сетки могут возникнуть проблемы с трудными деталями геометрии.

После упрощения расчетная модель получилась достаточно примитивной, было подавлено множество лишних элементов. К таким элементам относятся навесные элементы, а также прочие элементы конструкции со сложной геометрией которые можно заменить на более упрощенные аналоги. Например, очень сложными для создания сетки идут детали с угловой геометрий, а также детали, использующие операцию сопряжение. Во время использования операции сопряжение, большинство углов сглаживаются, что делает невозможным наложение сетки на данные места. Также упрощение выполнено для того, чтобы снизить количество сборочных единиц и деталей, поскольку это значительно сократит время расчета. Для такой модели возможно создание сетки и последующий расчет, в программной среде Ansys Workbench. Для всех дальнейших расчетов будет использоваться именно эта упрощенная модель (рисунок 13).

При расчете ветровой нагрузки выбрано несколько вариантов исследований. Отдельно, на воздействие ветрового потока, рассчитан перспективный отражатель. Это сделано для того, чтобы понять результат воздействий только на отражатель. Также отражатель, при исследовании, можно представить как плоскость, поскольку аппаратная эксплуатируются в условиях обледенения, в таком виде зеркало будет представлять собой плоскость.

Расчет выполнен для двух случаев. Для фронтального воздействия на контейнер и установленный отражатель. Данный вариант проработан, чтобы ознакомиться с возможными результатами воздействия ветрового потока на конструкцию аппаратной.

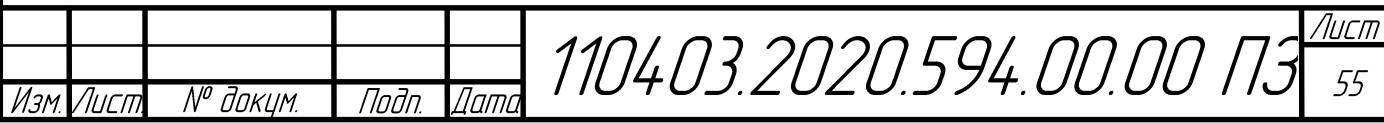

Главный расчет выполнен для худшего варианта расположения контейнера и антенного устройства аппаратной относительно направления действия ветровой нагрузки. Наихудший вариант исследования набегания потока выбран исходя из большей площади, на которую воздействует ветровой поток. Таким образом худший вариант в данном случае – это воздействие ветра на боковую стенку контейнера, при этом отражатель должен быть повернут на 90, то есть наибольшая плоскость отражателя должна совпадать с боковой стенкой, так достигается наибольшая площадь, на которую выполняется воздействие.

# Рисунок 13 – Геометрия для моделирования ветровой нагрузки, изделия АОРЛ-1АМ в программной среде Ansys Workbench

На полученную модель появилась возможность нанести сетку. Точность сетки выбрана максимальной, так сделано для того, чтобы получить наиболее достоверные результаты. В текущем виде сетка состоит из 9 миллионов элементов. На рисунке 14 отчетливо видна созданная сетка. Сетка состоит из конечных элементов, представляющих собой множество узлов и элементов - треугольников. Такой процесс создания сетки иначе называют триангуляцией. Сетка в данном случае является неструктурной, сформирована автоматически. Сетка состоит из большого количества элементов, узлов в ней больше, чем элементов.

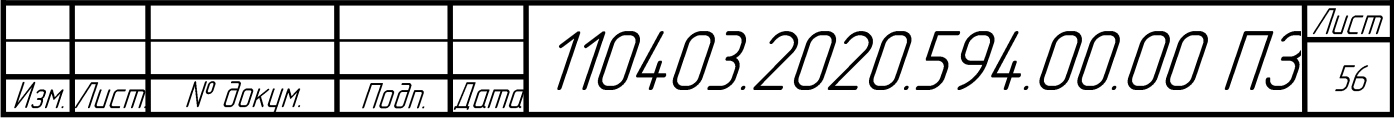

Поскольку точность выбрана максимальная, то меньший размер ячейки сетки соответствует большему числу конечных элементов в структуре модели. В данном случае время расчета экспоненциально увеличивается с уменьшением размера самой ячейки. Размер ячейки минимальный. За счет того, что сетка получилась достаточно плотной, количество ошибок снижено до возможного минимума, важно понимать, что ошибки не устранены полностью.

> Рисунок 14 – Смоделированная сетка для расчет воздушного потока в программной среде Ansys Workbench

Отдельно выполнен расчет только антенны в Ansys Workbench (рисунок 15). Геометрия также упрощена. В качестве упрощенной модели остались основные детали антенны: отражатель и несущий каркас. Зеркало на отражателе на рисунках показано не полностью (показана только центральная секция), это сделано в целях более наглядного представления отражателя, расчет при этом выполнен с учетом всего зеркала. На иллюстрации показано воздействие набегания ветрового потока на конструкцию перспективного отражателя. Цветом показан контур воздействия, т.е. скорость, в метрах в секунду, воздействия ветра в определенных участках отражателя.

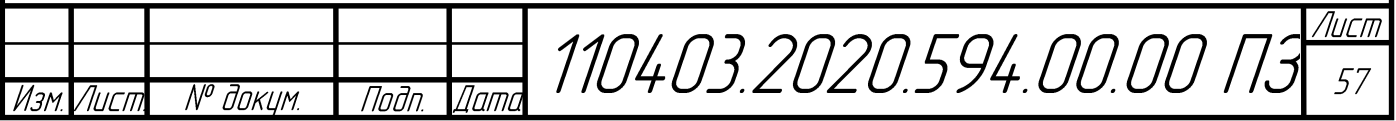

Контур позволяет наглядно увидеть изменение скорости ветра при встрече с препятствием (отражателем из состава антенного устройства). На отражатель задано воздействие ветрового потока со скоростью 50 м/с.

Рисунок 15 – Расчет антенны на воздействие ветровой нагрузки, изделия АОРЛ-1АМ

В результате расчета антенны получился следующий результат: нагрузка на отражатель антенны составила порядка 26600 Ньютонов, что приблизительно равняется 2,7 тоннам.

Далее задана схема направления действия воздушных потоков (рисунок 16). Черные односторонние стрелки показывают направление действия ветра. Скорость ветра задана 50 м/с. Синие двусторонние стрелки показывают открытую границу, избыточное давление при этом принято равным нулю. Схема задана для обозначения граничных условий, поскольку метод конечных элементов предполагает решение дифференциальных уравнений с частными производными, а они имеют бесконечное множество решений. В качестве начальных условий для данной задачи можно считать скорость ветра. Начальные условия идентифицируют состояние системы в какой-то определенный момент времени. Граничные условия,

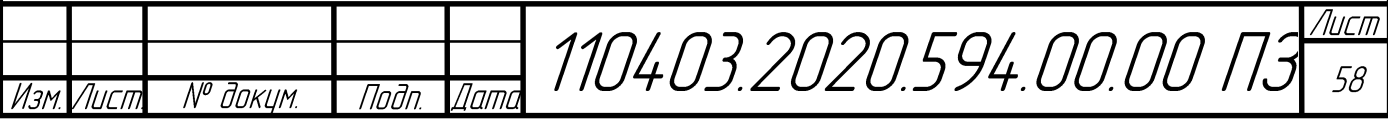

при этом, определяют состояние решения на границе области, в которой идет поиск решения.

> Рисунок 16 – Схема направления воздействия силовой нагрузки на изделие  $AOPJI - 1AM$

В результате расчета усилие ветровой нагрузки на антенну при фронтальном обтекании составило 30 000 Ньютонов.

Усилие ветровой нагрузки на антенну в профильном обтекании составляет 8500 Ньютонов.

В результате расчета (рисунок 17,18) построены следующие иллюстрации для нескольких случаев (прямое воздействие на модель контейнера и наихудший вариант расположения контейнера относительно действия ветрового потока):

На рисунке 17 показана сила давления на плоскости в результате воздействия ветровой нагрузки. Красным цветом показаны места, в которых значения силы давления являются максимальными.

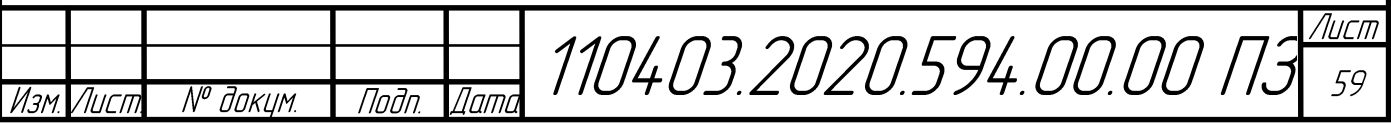

Рисунок 17 – Создаваемое давление на конструкцию аппаратной, изделия АОРЛ-1АМ

Рисунок 18 отражает обтекаемость ветровым потоком конструкции аппаратной. Линиями показано, каким образом ветровой поток меняет направление при встрече с препятствием. Цвет линий отражает скорость ветрового потока в конкретной области, это дает представление об любых изменениях. Из полученных иллюстраций можно сделать вывод, что большие потери скорости ветрового потока достигаются в местах воздействия на большую площадь.

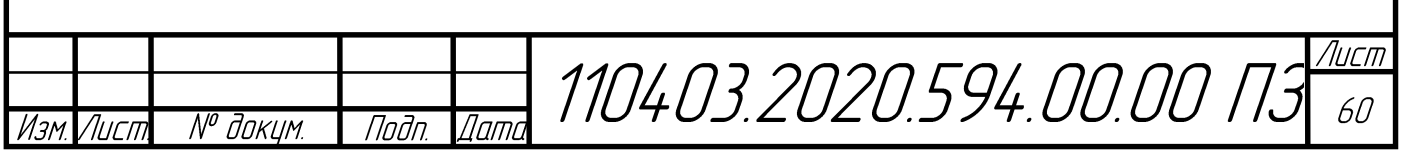

Рисунок 18 – Движение (обтекаемость) ветровых потоков при воздействии на аппаратную, изделия АОРЛ-1АМ

Рисунок 19 – Участки воздействия сил на аппаратную, изделия АОРЛ-1АМ

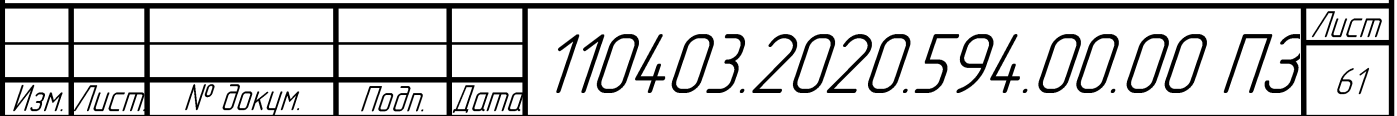

Далее, для более подробного расчета выполнен аналогичный расчет контейнера, но для случая с повернутой антенной на 90 градусов относительно контейнера. (рисунок 19, 20, 21). Ветровой поток действует на профильную часть.

Рисунок 20 – Создаваемое давление на конструкцию аппаратной, изделия АОРЛ-

1АМ

Рисунок 21 – Движение (обтекаемость) ветровых потоков при воздействии на аппаратную, изделия АОРЛ-1АМ

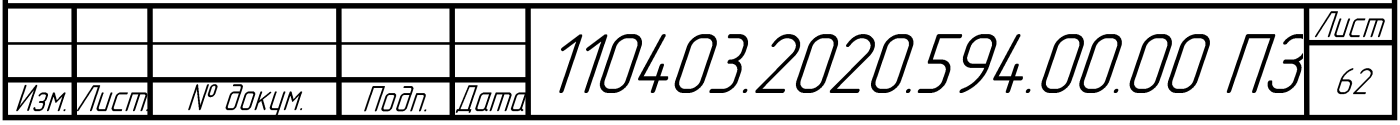

Рисунок 22 – Участки воздействия сил на аппаратную, изделия АОРЛ-1АМ

Далее выполнено исследование воздействия ветровой нагрузки в наихудшем случае. В данном случае контейнер и перспективный отражатель из состава антенного устройства направлены большей площадью плоскости в сторону ветровой нагрузки. В таком случае возможно узнать максимальное напряжение и силу действия ветровой нагрузки равной 50 м/с.

По итогам проведенного расчета, можно отметить, что давление в данном случае получилось максимальным на конструкцию и ее узлы. Значение давления равняется 2,58 кПа (Рисунок 23). В случае вариантов не самого худшего расположения аппаратной и ее узлов относительно ветровой нагрузки давление получилось 2 кПа.

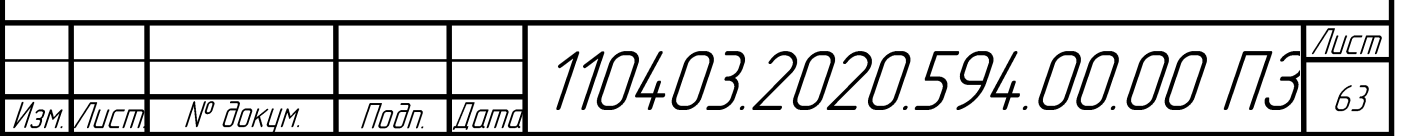

Рисунок 23 – Создаваемое давление на конструкцию аппаратной для случая наихудшего расположения изделия относительно действия ветровых потоков., изделия АОРЛ-1АМ

Также, графически представлена обтекаемость ветром конструкции аппаратной. Скорость ветра снижается при встрече с аппаратной. В наихудшем варианте скорость снижается больше всего, поскольку воздействие идет на большую площадь (рисунок 24).

Также показано наглядно в виде поля, того, как изменяется скорость, после воздействия ветра с конструкцией. Данный рисунок наглядно показывает, что скорость ветра значительно снижается после столкновения с конструкцией аппаратной. Синим цветом показаны самые низкие значения скорости ветра, как видно из рисунка: поле позади конструкции окрашено в синий цвет, что дает представление о снижении скорости ветра.

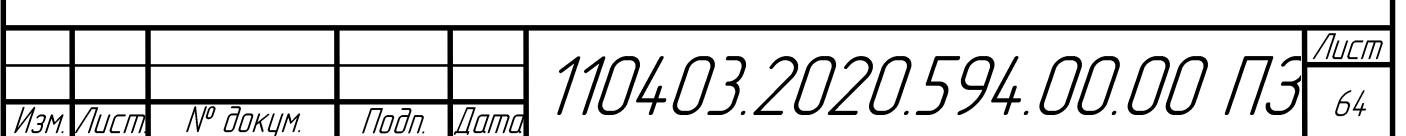

Рисунок 24 – Движение (обтекаемость) ветровых потоков при воздействии на аппаратную, изделия АОРЛ-1АМ

Рисунок 25 – Наглядное представление изменения скорости ветра, после столкновения с конструкцией аппаратной.

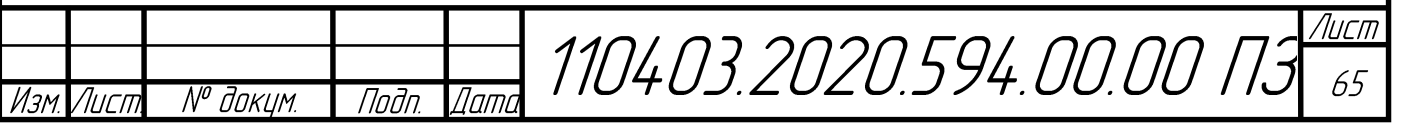

По итогам выполненного расчета на воздействие ветровой нагрузки давление на конструкцию при условии наихудшего расположения получилось 2,57 кПа, сила, действующая, на объект зависит от площади и получилась 60 кН. Ветровая нагрузка, рассчитанная в данном разделе, не вызывает деформаций конструкции.

Далее, по полученным результатам выполнен анализ, на переворот конструкции (грузовую устойчивость). Для того, чтобы выполнить данный анализ необходимо знать удерживающий  $(M_{\nu \pi})$  и опрокидывающий  $(M_{\nu \pi})$  моменты.

Нахождение удерживающего момента  $M_{\nu\mu}$ :

$$
M_{y\mu} = F_{y\mu} \cdot r_{y\mu}, \qquad (2)
$$

где

 $F_{\rm{v}n}$  – сила, действующая в центре масс удерживающей части;

rуд. – расстояние от точки проекции центра масс удерживающей части до ребра опрокидывания;

Нахождение опрокидывающего момента Мопр.:

$$
M_{\text{omp.}} = F_{\text{omp.}} \cdot r_{\text{omp.}},\tag{3}
$$

где

 $F_{\text{om}}$  – сила, действующая в центре масс опрокидывающей части;

 $R_{\text{omp.}}$  – расстояние от точки проекции центра масс опрокидывающей части части до ребра опрокидывания;

Расстояние до центра масс можно вычислить в САПР Autodesk Inventor. Силу можно найти исходя из массы аппаратной и воздействующей силы, полученной в результате моделирования.

В результате получились следующие значения моментов:

 $M_{\text{VL}} = 109,3 \text{ }\text{KH} \cdot \text{M},$ 

 $M_{\text{om}} = 144 \text{ kHz}$ 

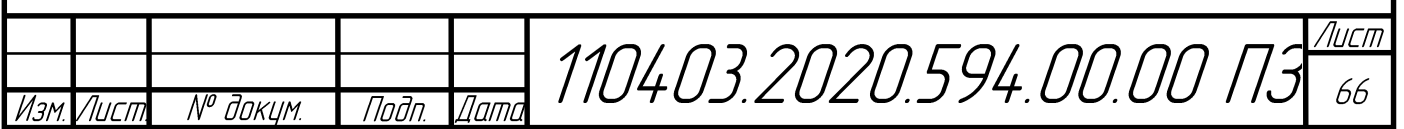

Основываясь на полученных результатах опрокидывающего и удерживающего момента, можно сказать, что при приложении ветровой нагрузки 50 м/с на аппаратную, расположенную наихудшим образом относительно потока, произойдет переворот контейнера, поскольку опрокидывающий момент получился больше, чем удерживающий. На основании этого вывода необходимо обязательно использовать дополнительное закрепление контейнера на бетонном фундаменте, используя специальные талрепы, это позволит избежать опрокидывания конструкции.

#### 2.3 Расчет теплового режима

Для того чтобы выполнить расчет теплового режима создана расчетная модель контейнера и смоделированы два воздушных домена (рисунок 22). В качестве доменов используется внутренний и внешний, для учета движения конвективных потоков.

В данной модели учитывается аппаратура и утепление представляющие собой деревянный каркас из рам с заполненными свободными промежутками пенополистиролом, установленные внутри аппаратной.

В качестве входных данных задана потребляемая мощность аппаратуры внутри контейнера (за вычетом мощности порядка 400 Вт, уходящей на излучение антенны), а также критическая температура окружающей среды, при которой возможны сбои в работе.

Температура окружающей среды взята минус 50 ºС.

Общая потребляемая мощность внутри аппаратной не более 30 кВт.

Фактическая потребляемая мощность для расчета была взята из результатов испытаний данного изделия, она составляет 10 кВт. В данном случае не учитывается некоторая аппаратура, например, кондиционеры, поскольку они расположены снаружи стенок контейнера и никаким образом не участвуют в тепловом расчете.

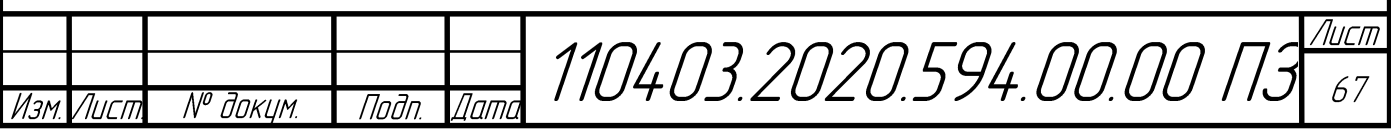

Первичный передатчик, являющий одним из основных элементов аппаратуры, установленный внутри аппаратной потребляет 560 Вт.

Двигатели, установленные в колонне вращающихся переходов в количестве двух штук потребляют по 4 кВт каждый. В данном случае необходимо учесть КПД двигателей, оно составляет 80%. Основываясь на этих данных, можно сказать, что один двигатель потребляет 800 Вт.

Также в аппаратной установлены 4 обогревателя, общая потребляемая мощность каждого равна 1,2 кВт. Мощность в расчете нужно считать как излучаемой. До внешней поверхности конвектора доходят не все 1200 Ватт, это важно учитывать после того, как результат будет получен. Обогреватели при этом работают следующим образом: специальные датчики отслеживают температуру внутри аппаратной, соответственно обогреватели включаются в случае низкой температуры внутри аппаратной.

Кондиционеры, устанавливаемы в данной аппаратной не учитываются в данном тепловом расчете по причине того, что исследование идет на характер перегрева, а не охлаждения. Ключевую роль в данном расчете играют обогреватели и аппаратура, излучающая тепло во время работы. Данное исследование актуально за счет места эксплуатации данной аппаратной, а именно районы с холодным климатом (минус 50 ºС), расчет позволит проверить работоспособность утепления.

Остальные 3,4 кВт потребляемой мощности распределены равномерно по оставшейся аппаратуре.

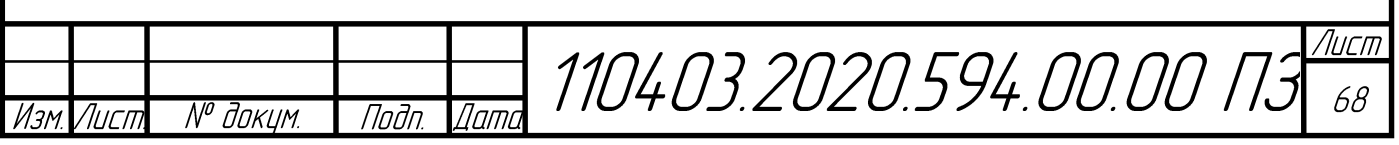

Рисунок 26 – Геометрия для моделирования теплового режима, изделия АОРЛ-1АМ

В данном случае антенным устройством можно пренебречь, так как оно практически не вносит существенных изменений в результаты. Итоговая модель аппаратной взята без перспективного отражателя.

Далее на изображениях изображены варианты наложения сетки для выполнения решения. Сетка является контрольнообъемной и состоит из 2,3 миллионов элементов, при этом для данного расчета учитываются контактные пары. В данной модели их получилось 41 штука. Сетка также задается и в определенных границах вблизи контейнера аппаратной, это необходимо чтобы учесть воздействие температуры снаружи контейнера минус 50 ºС, эта сетка показана желтым цветом (рисунок 27). Часть внешней сетки на иллюстрации условно не показана (выполнен угловой вырез), для того чтобы был виден контейнер аппаратной.

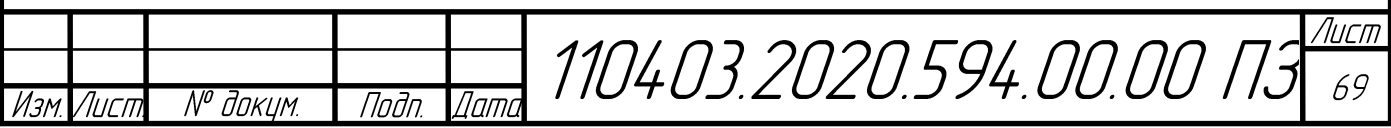

Отдельно проиллюстрирован контейнер с учетом внешней сетки ( рисунок 28) и без сетки, с учетом сетки, созданной только для самого контейнера аппаратной.

> Рисунок 27 – Смоделированная сетка для теплового расчета (часть сетки и контейнера условно не показана), изделия АОРЛ-1АМ

.

Рисунок 28 – Вид на контейнер аппаратной с учетом смоделированной сетки для теплового расчета

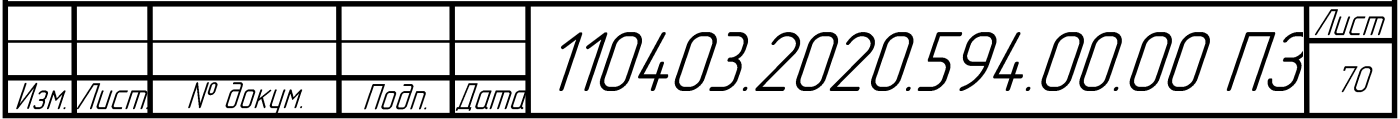

Рисунок 29 – Смоделированная сетка для контейнера аппаратной

Для решения поставленной задачи необходимо установить граничные условия. В данном случае в качестве условий будет внешняя открытая поверхность с заданной температурой -50 ºС. В данном расчете учитывается радиация (тепловой обмен излучением), конвекция, теплопередача через твердое тело, отвод тепла ветром т.е. учитываются основные моменты существующие в природе (рисунок 30).

> Рисунок 30 – Обозначение граничных условий, необходимых для теплового расчета, изделия АОРЛ–1АМ

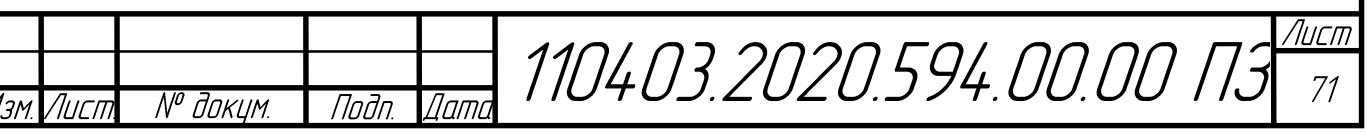

После выполнения моделирования теплового режима получились графические результаты, наглядно отражающие распределение тепла внутри контейнера аппаратной. В контейнере, согласно техническому заданию, температура должна быть от плюс 5 до плюс 40 градусов ºС. Средняя температура внутри контейнера получилась 25,5ºС при условии следующей заданной потребляемой мощности: 4 обогревателя с потребляемой мощностью 1,2 кВт каждый, два двигателя в устройстве колонны вращающихся переходов по 800 Вт, первичный передатчик 560 Вт, остальная аппаратура (6 устройств) 3,36 кВт.

# Рисунок 31 – Расчет аппаратной на воздействие тепловой нагрузки, изделия АОРЛ–1АМ

На иллюстрации (рисунок 31) показан результат моделирования теплового режима. Благодаря цветовому оформлению наглядно видна разница температур на элементах аппаратуры и на самом контейнере. Согласно полученным результатам можно сделать вывод, о том, что самые теплые элементы внутри контейнера – электроконвекторы, предназначенные для обогревания аппаратной.

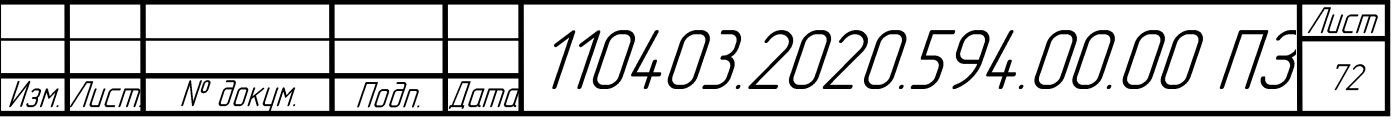

Температура обогревательного элемента получилась порядка 140 ºС, данные элементы окрашены красным. Элементы аппаратной имеют среднюю температуру 35–40 градусов ºС. Синим цветом показана температура снаружи контейнера минус 50 градусов ºС. В таком режиме работы аппаратной с учетом таких условиях температуры снаружи контейнера температура воздуха внутри контейнера получилась 25,5 ºС. По итогам расчета можно сказать, что при использовании данных обогревателей и утепления из пенополистирола соблюдается тепловой режим.

Дополнительно представлена иллюстрация (рисунок 32) теплового излучения от конструкции контейнера. Графически представлено то, каким образом идет излучение тепла от контейнера в окружающую среду.

Рисунок 32 – Распределение теплового излучения от конструкции аппаратной

Также дополнительно выполнен механический расчет, т.е. расчет, которые не учитывает конвективную теплопередачу через воздух. На иллюстрациях показаны участки нагрева, т.е. как распределена температура на каждом участке конструкции.

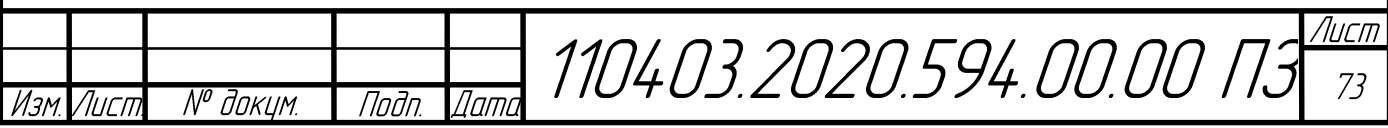

Данный расчет выполнен дополнительно, но он не может полностью отразить установившийся тепловой режим внутри контейнера, поскольку в реальных условиях не может быть так что температура воздуха в разных участках контейнера разная. Для этого и в вышепоказанном расчете и учитывались такие силы природы как: радиация (тепловой обмен излучением), конвекция, теплопередача через твердое тело.

# Рисунок 34 – Расчет аппаратной на воздействие тепловой нагрузки, изделия АОРЛ–1АМ

На иллюстрации (рисунок 34) показано каким образом наложена сетка на утепление. Можно отметить достаточно большое количество элементов, что означает высокую точность расчета с низким шансом получить ошибку при расчете, а также небольшая итоговая погрешность.

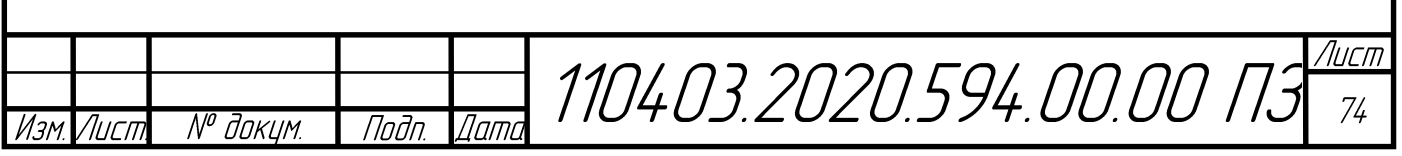

### Рисунок 35 – Расчет аппаратной на воздействие тепловой нагрузки, изделия АОРЛ–1АМ

На картинке (рисунок 35) показан результат механического расчета, не учитывающий конвективную теплопередачу через воздух. Видно, что стены утепления имеют среднюю температуру 35 градусов ºС. Самые холодные места утепления имеют температуру от минус 22 до минус 50 градусов ºС. Эти места находятся дальше всего от оборудования внутри контейнера, и как правило это стыки рам. Одна из боковых стен имеет температуру порядка.

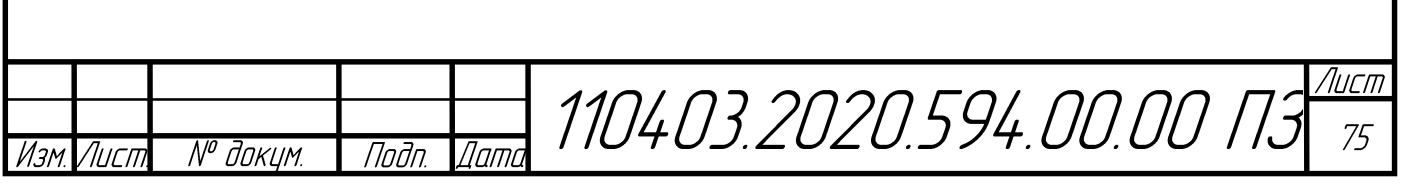

#### ЗАКЛЮЧЕНИЕ

В ходе выпускной квалификационной работы проведено моделирование конструкции аппаратной изделия АОРЛ–1АМ. Изучена вся необходимая литература и нормативные документы, подробно проработана трехмерная модель конструкции аппаратной, включающей в себя антенное устройство, контейнер, устройство утепления, аппаратуру, устанавливаемую внутри контейнера.

Выполнен анализ технического задания, изучен комплект конструкторской документации. Основное внимание уделено условиям эксплуатации аппаратной. Для более подробного знакомства выполнено изучение принципа работы аппаратной изделия АОРЛ–1АМ.

В ходе выполнения ВКР была проведена экскурсия в цех на производстве, где выполняется сборка данного контейнера. В процессе данного мероприятия был рассмотрен контейнер на разных стадиях сборки, а также изучено устройство утепления

Подробно составлен обзор литературных источников, включающих в себя учебники, пособия, статьи, нормативную документацию. В каждом источнике выделено основное содержание, приведены ссылки на используемую литературу. Также выполнен анализ рынка CAЕ систем. Рассмотрены такие программные пакеты, как ANSYS Mechanical, Nastran In – CAD, SolidWorksSimulation, Асоника. Описаны основные преимущества и недостатки нескольких программных пакетов. В качестве используемого для расчета выбран продукт Ansys Workbench поскольку данный программный продукт имеет большое количество обучающего материала, а также является сильнейшей базой для расчета.

Выделены цели выполнения выпускной квалификационной работы.

В качестве создания трехмерной модели сборки выбрана САПР Autodesk **Inventor** 

В ходе проектирования трехмерной модели аппаратной, выполнено знакомство с основными ее частями: контейнер, устанавливаемая внутри аппаратура, утепление, перспективный отражатель из состава антенного

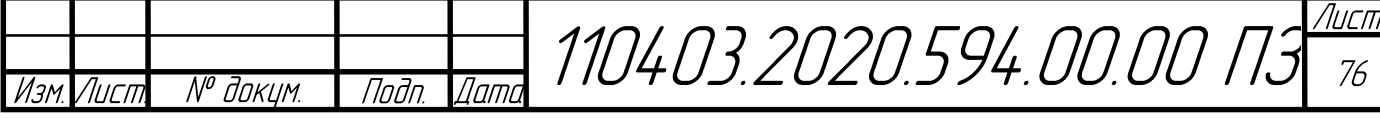
устройства. Некоторые незначительные узлы и детали показаны условно для упрощения итоговой модели.

Значительное внимание уделено созданию модели утепления, поскольку она используется в расчете теплового режима. Модель представляет собой каркас из деревянных рам, с заполненными, пенополистиролом, пространствами.

В ходе моделирования получилась полноценная виртуальная модель изделия. Данную модель предприятие сможет использовать в дальнейшем для инженерных расчетов другого типа, а также для презентации изделия.

После моделирования виртуальной модели аппаратной, выполнен анализ ветровой нагрузки на конструкцию аппаратной радиолокатора. Также выполнен расчет теплового режима. Построены необходимые графики.

В ходе расчета ветровой нагрузки изучены основные документы по нагрузкам и воздействиям. Для выполнения анализа методом итераций упрощена полученная трехмерная модель, поскольку при первой итерации возникли проблемы с созданием сетки, что не позволило получить корректный расчет. Расчет выполнен для двух случаев. Для фронтального воздействия на контейнер и установленный отражатель. Данный вариант проработан, чтобы ознакомиться с возможными результатами воздействия ветрового потока на конструкцию аппаратной. Главный расчет выполнен для худшего варианта расположения контейнера и антенного устройства аппаратной относительно направления действия ветровой нагрузки. В результате расчета максимальная сила давления на плоскости аппаратной получилась 2,58 кПа, сила воздействия равняется 60000 Ньютонов. Рассчитаны удерживающий и опрокидывающий момент, по их результатам можно сказать, что контейнер без дополнительного крепления опрокинется, при воздействии ветровой нагрузки, даны рекомендации по использованию специальных талрепов, закрепляющих контейнер на бетонном основании, что воспрепятствует перевороту контейнера.

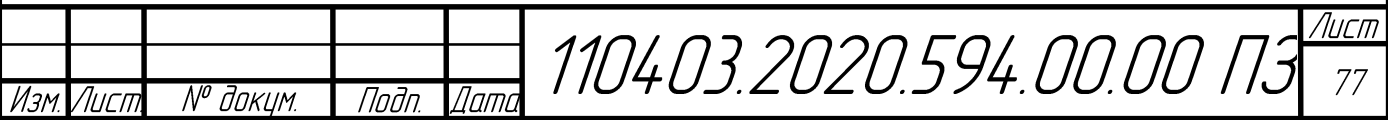

Выполнен расчет теплового режима. В данной модели не используется модель отражателя из состава антенного устройства, поскольку значимых изменений в результат не внесет. Изучены все необходимые входные данные для расчета, а именно температура среды, в которой находится контейнер, а также потребляемые мощности аппаратурой. В таком режиме работы аппаратной с учетом таких условиях температуры снаружи контейнера температура воздуха внутри контейнера получилась 25,5 ºС. По итогам расчета можно сказать, что при использовании данных обогревателей и утепления из пенополистирола соблюдается тепловой режим.

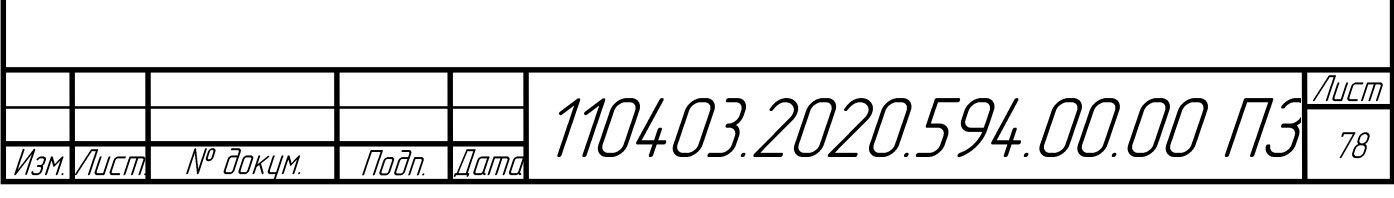

## БИБЛИОГРАФИЧЕСКИЙ СПИСОК

1. Кофанов Ю.Н., Сотникова, С.Ю. Информационные технологии теплового и механического моделирования радиоэлектронных средств: учеб. пособие/ Ю.Н. Кофанов, С.Ю. Сотникова. – М.: НИУ ВШЭ, 2014. – 87 с.

2. Лабковская Р.Я. Методы и устройства испытаний ЭВС. Часть 1. Учебное пособие/ Р.Я. Лабковская – СПб.: Университет ИТМО, 2015. – 164 с.

3. Каленкович Н.И. Радиоэлектронная аппаратура и основы её конструкторского проектирования: учебно–методическое пособие для студентов/ Н.И. Каленкович. – Минск: БГУИР, 2008. – 200 с.

4. Захаржевский С.Б., Курносенко А.Е. Расчет изделий электроники на механические и тепловые воздействия в САПР Creo: учеб. Пособие/ С.Б. Захаржесвкий, А.Е. Курносенко. – М.: МГТУ им. Н.Э. Баумана. 2013. – 56 с.

5. Лабковская Р.Я. Методы и устройства испытаний ЭВС. Часть 1. Учебное пособие/ Р.Я. Лабковская – СПб: Университет ИТМО, 2015. – 164 с.

6. Глудкин О.П. Методы и устройства испытаний РЭС и ЭВС: Учебник для вузов/ О.П. Глудкин – М.: Высшая школа, 1991. – 336 с.

7. ГОСТ 11478-88. Аппаратура радиоэлектронная бытовая. Нормы и методы испытаний на воздействие внешних механических и климатических факторов. – М.: Изд-во стандартов, 1988. – 26 с.

8. ГОСТ Р МЭК 61189-1-2012. Методы испытаний электрических материалов, структуры межсоединений и сборочных узлов. Общие методы испытаний и методология. – М.: Изд-во стандартов, 2012. – 27 с.

9. ГОСТ Р МЭК 61587-1-2013. Конструкции несущие базовые радиоэлектронных средств. Испытания для МЭК 60917 и МЭК 60297. Часть 1. Климатические, механические испытания и виды безопасности для шкафов, стоек, блочных каркасов и шасси. – М.: Изд-во стандартов, 2013. – 24 с.

10. ГОСТ 26632-85. Уровни разукрепления радиоэлектронных средств по функционально – конструктивной сложности. Термины и определения. – М.: Издво стандартов, 1985. – 14 с.

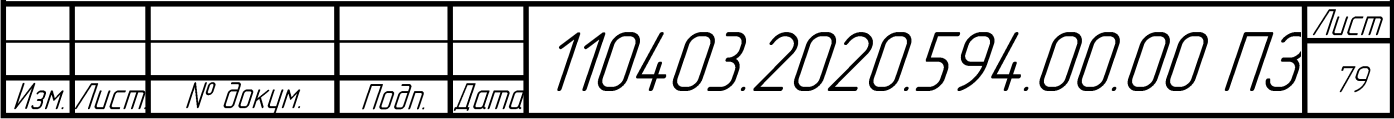

11. Никитин Л.Н. Испытания и диагностика телевизионных систем: испытания радиоэлектронной аппаратуры: учеб. Пособие/ Л.Н. Никитин. – Воронеж: ГОУВПО «Воронежский государственный технический университет»,  $2009. - 49$  c.

12. Муромцев Д.Ю. Компьютерные технологии для расчёта тепловых режимов и механических воздействий: учебное пособие/ Д.Ю. Муромцев. – Тамбов: Изд-во ФГБОУ ВПО «ТГТУ», 2012. – 88 с.

13. Иванов Д.В., Доль А.В. Введение в Ansys Worbench: учеб.–метод. Пособие для студентов естественно – научных дисциплин/ Д.В. Иванов, А.В. Доль. – Саратов: Амирит, 2016. – 56 с.

14. Галямичев А.В. Специфика определения нагрузок на ограждающие конструкции и её влияние на результаты их статического расчёта/ А.В. Галямичев – Интернет – журнал «Науковедение», 2015. – 19 с.

15. Жидков А.В. Применение системы Ansys к решению задач геометрического и конечно – элементного моделирования. Учебно–методический материал по программе повышения квалификации «Информационные системы в математике и механике»/ А.В. Жидков. – Нижний Новгород, 2006. – 115 с.

16. Кучеренко В.А. Руководство по расчету зданий и сооружений на действие ветра/ А.В. Кучеренко. – М.: Стройиздат, 1978. – 217 с.

17. Муратов А.В. Способы обеспечения тепловых режимов РЭС: учеб. Пособие/ А.В. Муратов. Воронеж: ГОУВПО «Воронежский государственный технический университет», 2007. – 96 с.

18. Елисеев К.В., Зиновьева, Т.В. Вычислительный практикум в современных CAE – системах/ К.В. Елисеев, Т.В. Зиновьева – СПб.: Изд-во Полтехн. Ун-та, 2008. – 112 с.

19. Гузненков В.Н. Autodesk Inventor 2016. Трёхмерное моделирование деталей и выполнение электронных чертежей: учеб. пособие/ В.Н. Гузненков – М.: ДМК Пресс, 2017. – 124 с.

Лист 110403.2020.594.00.00 ПЗ 80 N<sup>o</sup> доким. Подп  $n$ Лигт